# **ECAT-201x EtherCAT Slave I/O Modules User Manual**

English Ver. 1.4, Mar. 2021

#### **WARRANTY**

All products manufactured by ICP DAS are warranted against defective materials for a period of one year from the date of delivery to the original purchaser.

#### **WARNING**

ICP DAS assumes no liability for damages consequent to the use of this product. ICP DAS reserves the right to change this manual at any time without notice. The information furnished by ICP DAS is believed to be accurate and reliable. However, no responsibility is assumed by ICP DAS for its use, nor for any infringements of patents or other rights of third parties resulting from its use.

#### **COPYRIGHT**

Copyright © 2021 by ICP DAS. All rights are reserved.

#### **TRADEMARK**

Names are used for identification only and may be registered trademarks of their respective companies.

#### **CONTACT US**

If you have any questions, please feel free to contact us via email at:

[service@icpdas.com,](mailto:service@icpdas.com) [service.icpdas@gmail.com](mailto:service.icpdas@gmail.com)

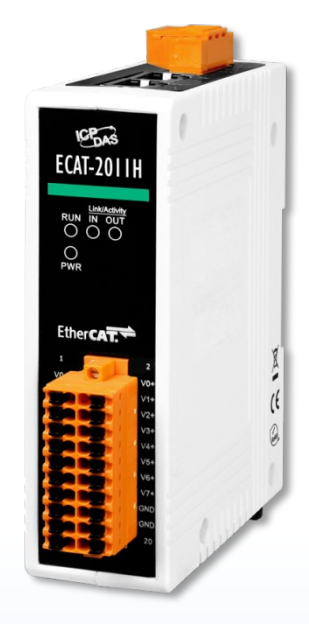

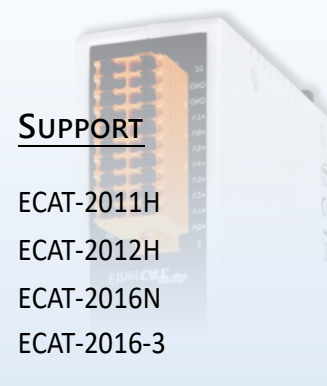

# **TABLE OF CONTENTS**

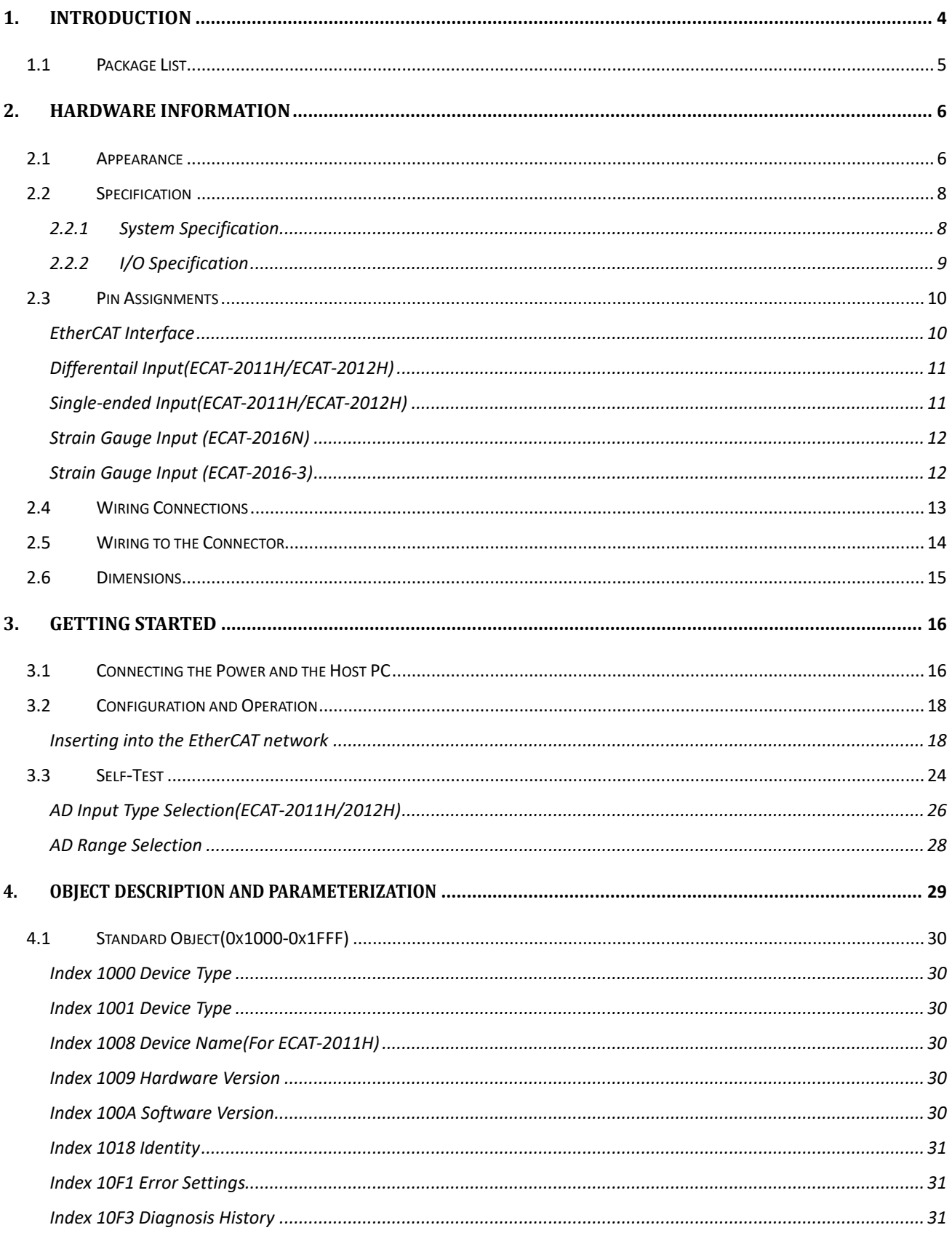

Copyright © 2021 ICP DAS CO., Ltd. All Rights Reserved.

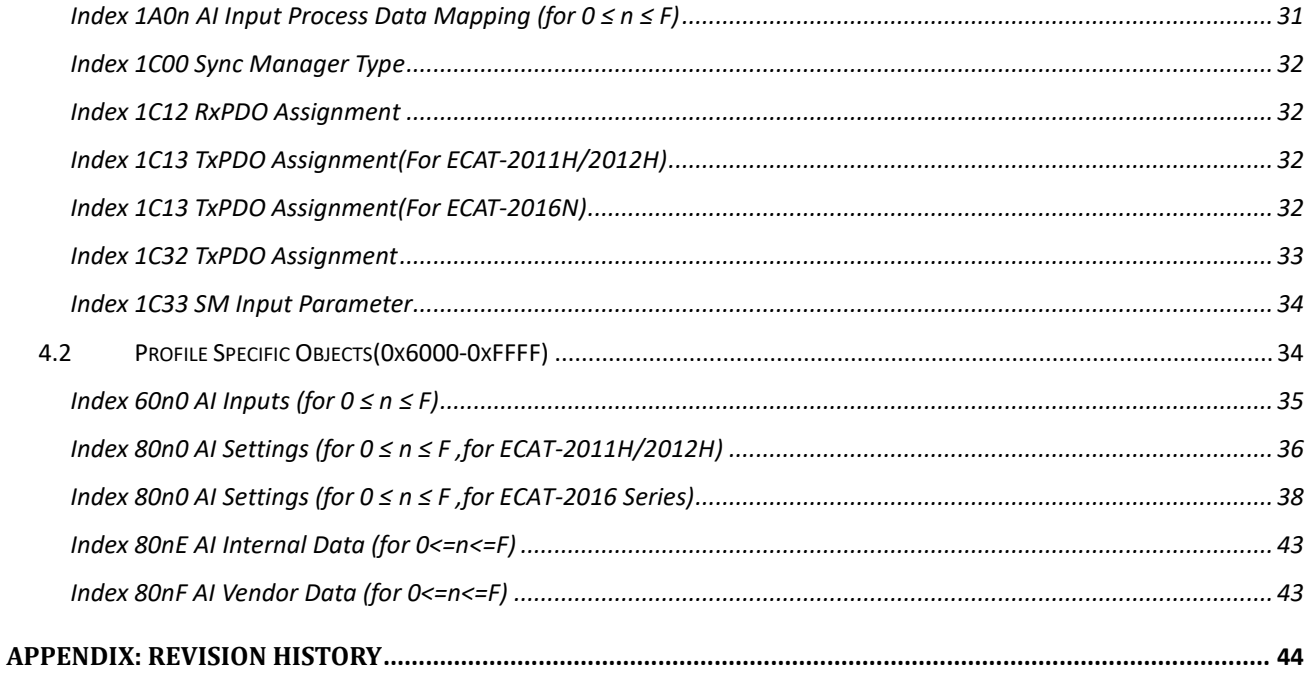

 $-3-$ 

# <span id="page-3-0"></span>**1. Introduction**

The ECAT-2000 is equipped with the EtherCAT protocol and installed by daisy chain connection which permits the flexibility in devices installation and reduces infrastructure and operation costs. All the modules can be deployed in the network topologies such as star, line or ring.

The ECAT-2011H/2012H is built in 8-ch differential inputs or 16-ch single-ended analog inputs by software selectable,ECAT-2016N/2016-3 is built in 1/3-ch strain gauge. It has passed and verified by the conformance test tool, therefore eligible EtherCAT Master or configurator can manipulate it simply and implement your various applications easily.

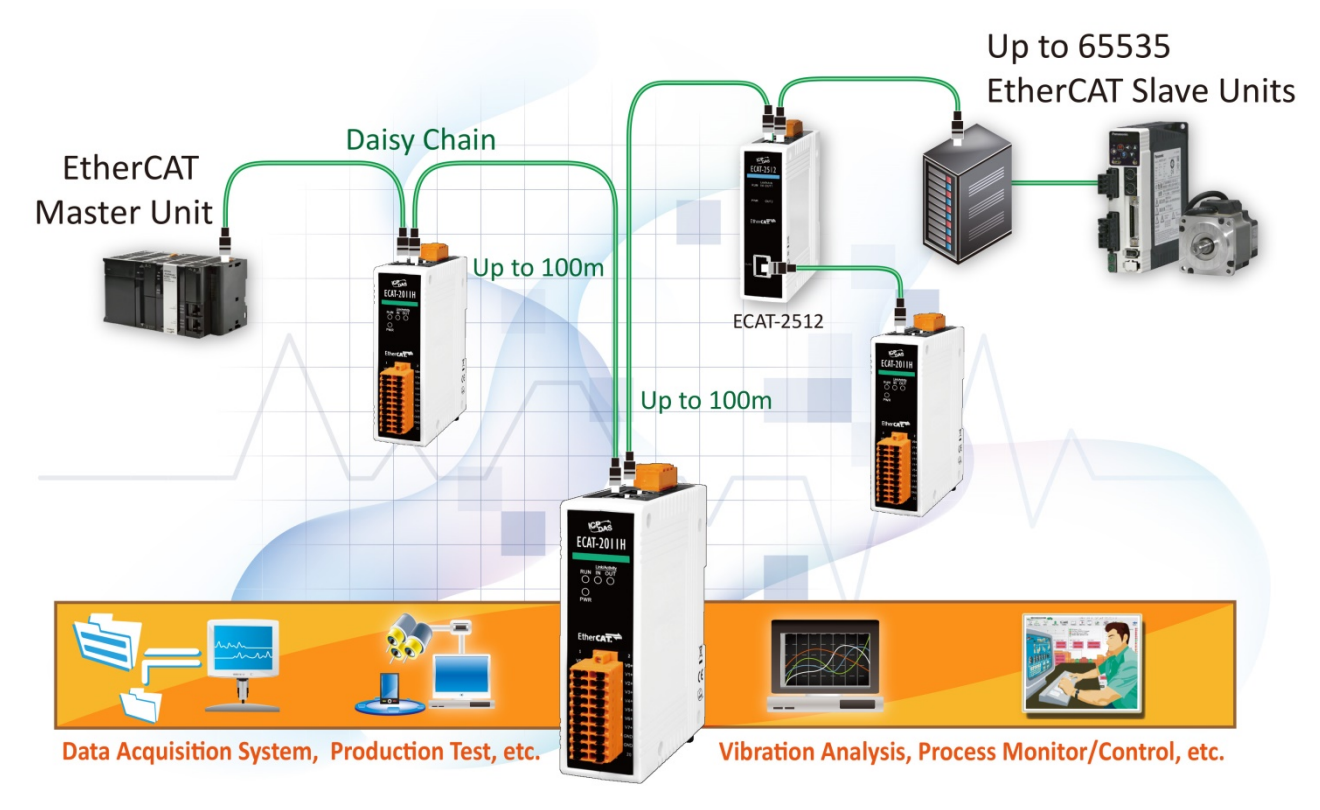

**ECAT-2000 AI Module**

Figure 1.1 Typical Application of ECAT-2000 AI Module

# <span id="page-4-0"></span>**1.1 Package List**

The shipping package includes the following items:

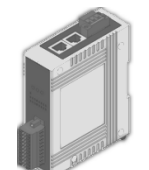

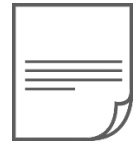

ECAT-2011H/ ECAT-2012H/ ECAT-2016N/ ECAT-2016-3

Quick Start

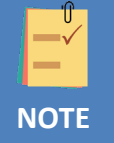

If any of these items is missing or damaged, please contact your local distributor for more information. Keep the shipping materials and overall package in case you want to ship the module back in the future.

#### More Information

Manual/QuickStart/Datasheet:

<http://www.icpdas.com/en/download/index.php?model=ECAT-2011H>

<http://www.icpdas.com/en/download/index.php?model=ECAT-2012H>

<http://www.icpdas.com/en/download/index.php?model=ECAT-2016N>

<http://www.icpdas.com/en/download/index.php?model=ECAT-2016-3>

■ XML Device Description(ESI):

[ECAT-2011 Series](https://www.icpdas.com/web/product/download/industrial_communication/ethercat/software/firmware/ECAT-2011_Series_EtherCAT_Slave_Information(ESI).xml)

[ECAT-2012](https://www.icpdas.com/web/product/download/industrial_communication/ethercat/software/firmware/ECAT-2012_Series_EtherCAT_Slave_Information(ESI).xml) Series

[ECAT-2016 Series](https://www.icpdas.com/web/product/download/industrial_communication/ethercat/software/firmware/ECAT-2016_Series_EtherCAT_Slave_Information(ESI).xml)

FAQ:

<http://www.icpdas.com/en/faq/index.php>

Copyright © 2021 ICP DAS CO., Ltd. All Rights Reserved. All Manuscript Manuscript All All All Alexander S

# <span id="page-5-0"></span>**2. Hardware Information**

### <span id="page-5-1"></span>**2.1 Appearance**

The front panel and top panel of the ECAT module contain the I/O connector, LEDs, Ethernet Port and power connector.

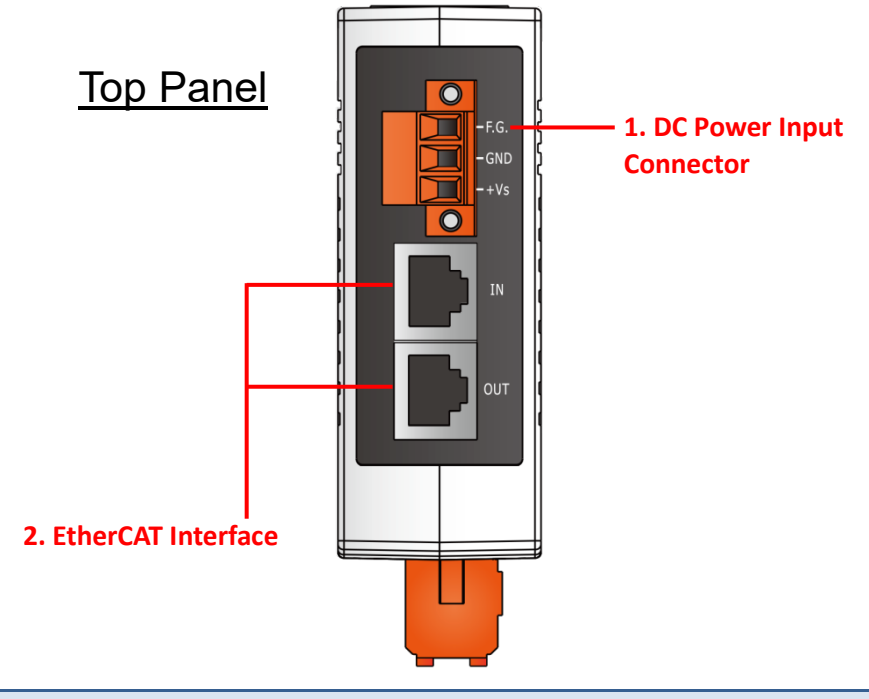

#### **1. DC Power Input Connector**

The **"+Vs"** and **"GND"** pins are used for the power supply applies to all types of ECAT module. The valid power voltage range is from +10 to +30 V<sub>DC</sub>.

The definition of **"F.G." (Frame Ground)**: Electronic circuits are constantly vulnerable to Electrostatic Discharge (ESD), which becomes worse in a continental climate area. ECAT module feature a new design for the frame ground, which provides a path that bypasses ESD, resulting in an enhanced ESD protection capability and ensuring that the module is more reliable.

#### **2. EtherCAT Interface**

ECAT modules are equipped with two RJ-45 EtherCAT Interface ports. **IN** is EtherCAT signal input port that connect EtherCAT Master or EtherCAT signal output of previous EtherCAT slave module, **OUT** is EtherCAT signal output that connect the next EtherCAT signal input of EtherCAT slave module.

ECAT-201x EtherCAT Slave I/O module

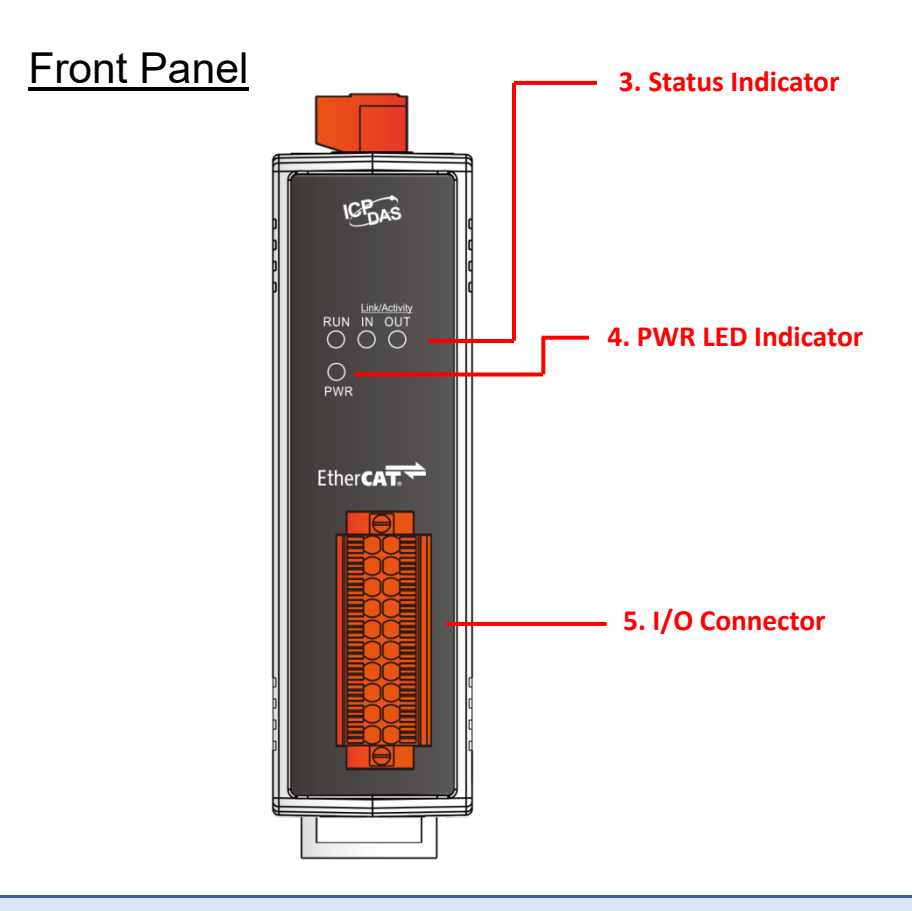

#### **3. Status Indicator**

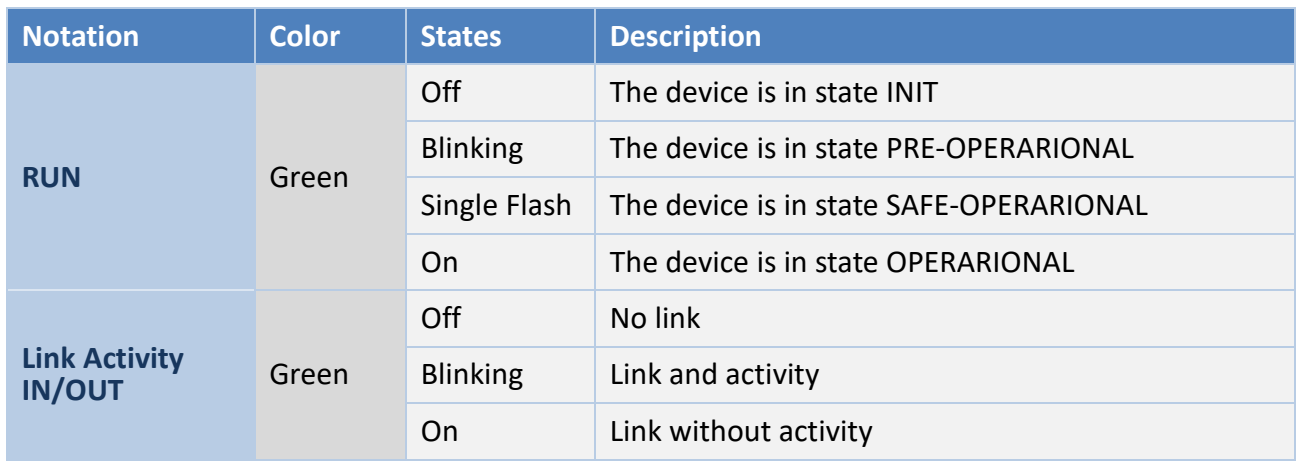

#### **4. PWR LED Indicator**

Once power is supplied to the ECAT module, the system LED indicator will illuminate.

#### **5. I/O Connector**

For more detailed information regarding the pin assignments for the I/O connector, refer to Section 2.3 ["Pin Assignments".](#page-9-0)

Copyright © 2021 ICP DAS CO., Ltd. All Rights Reserved. 2021 12 - 7 -

# <span id="page-7-0"></span>**2.2 Specification**

# <span id="page-7-1"></span>**2.2.1 System Specification**

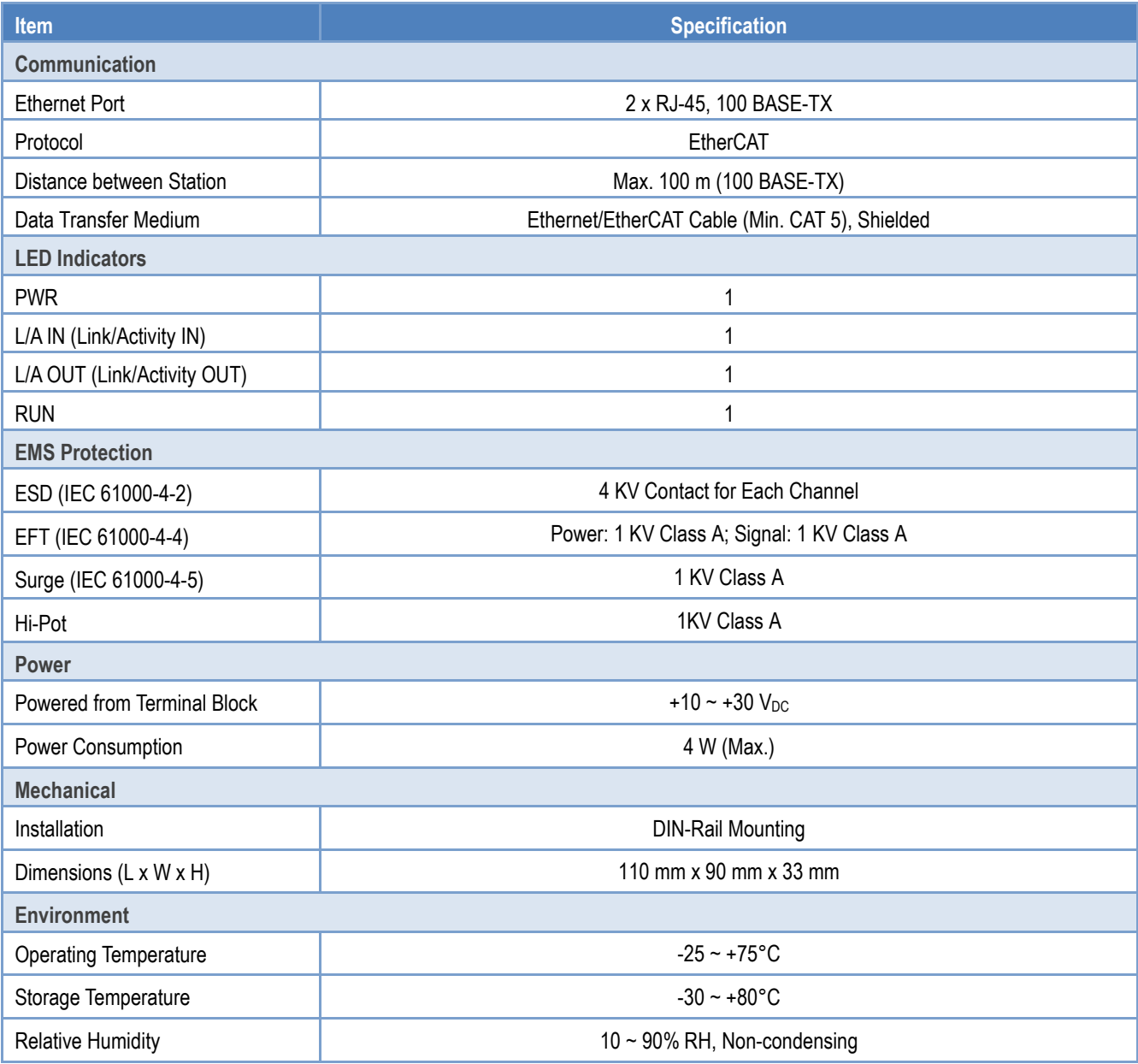

# <span id="page-8-0"></span>**2.2.2 I/O Specification**

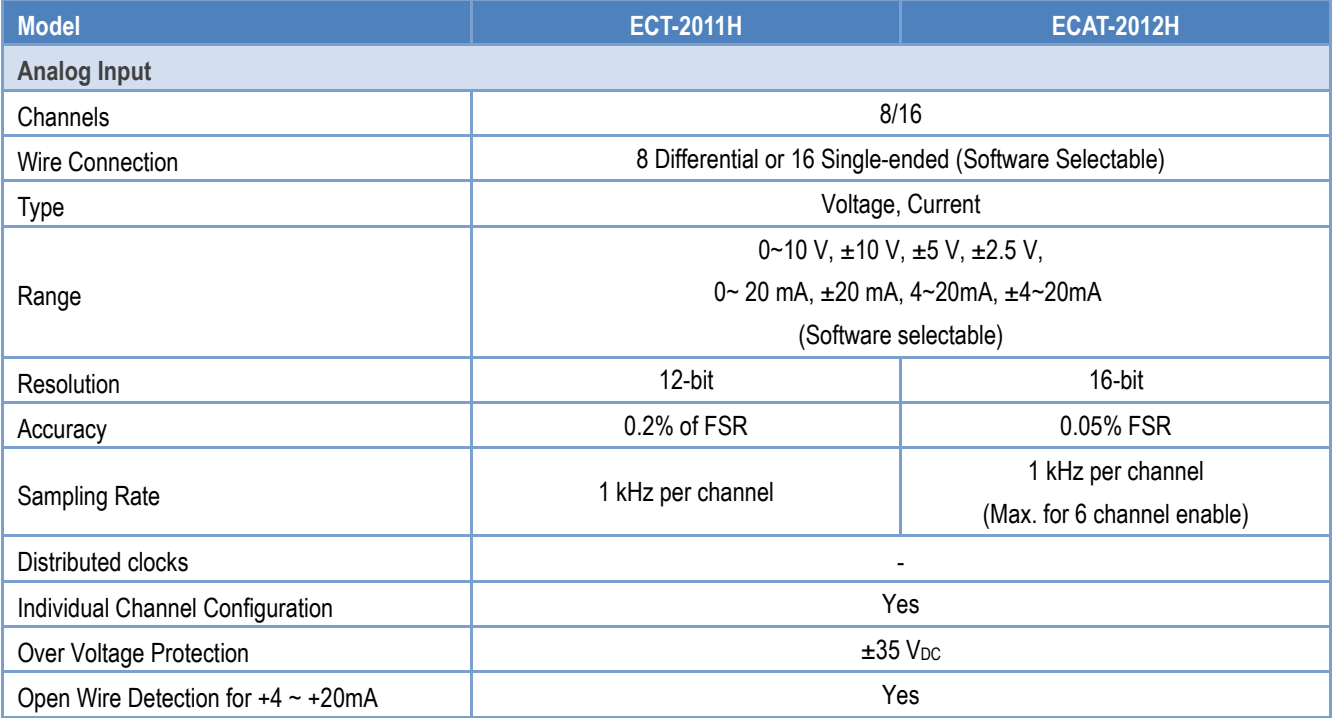

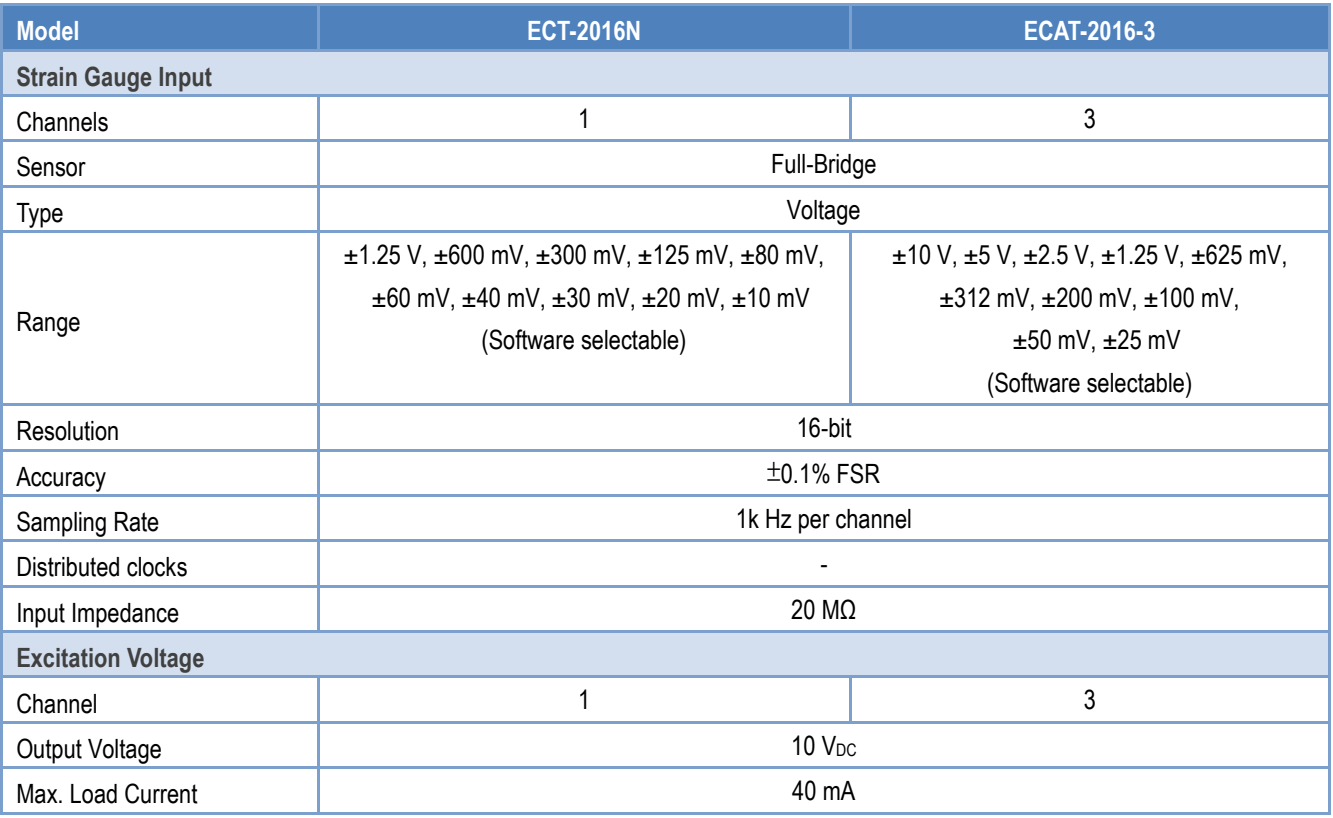

# <span id="page-9-0"></span>**2.3 Pin Assignments**

### <span id="page-9-1"></span>**EtherCAT Interface**

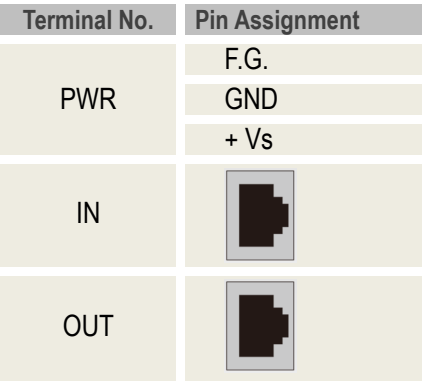

Copyright © 2021 ICP DAS CO., Ltd. All Rights Reserved. 4.10 - 10 -

# <span id="page-10-0"></span>**Differentail Input(ECAT-2011H/ECAT-2012H)**

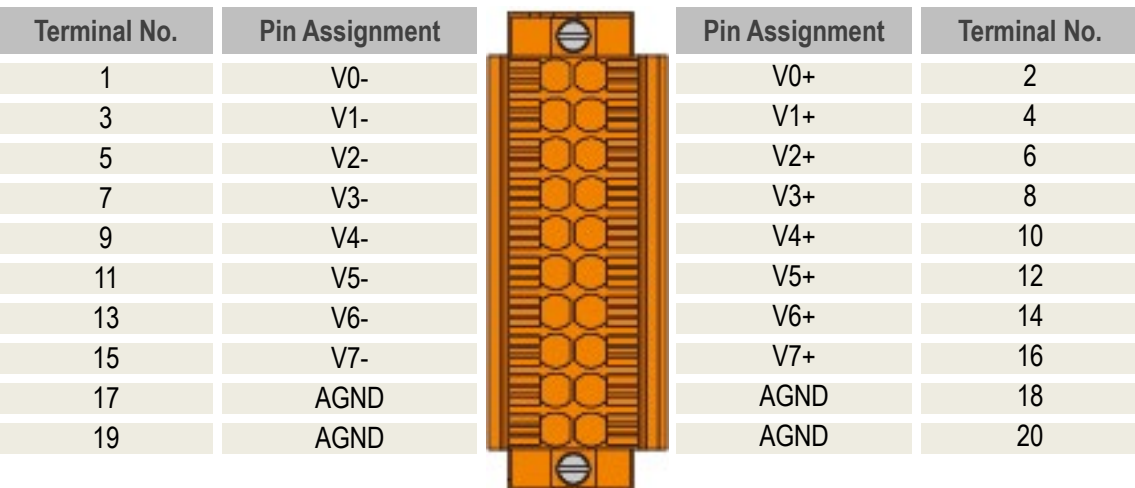

### <span id="page-10-1"></span>**Single-ended Input(ECAT-2011H/ECAT-2012H)**

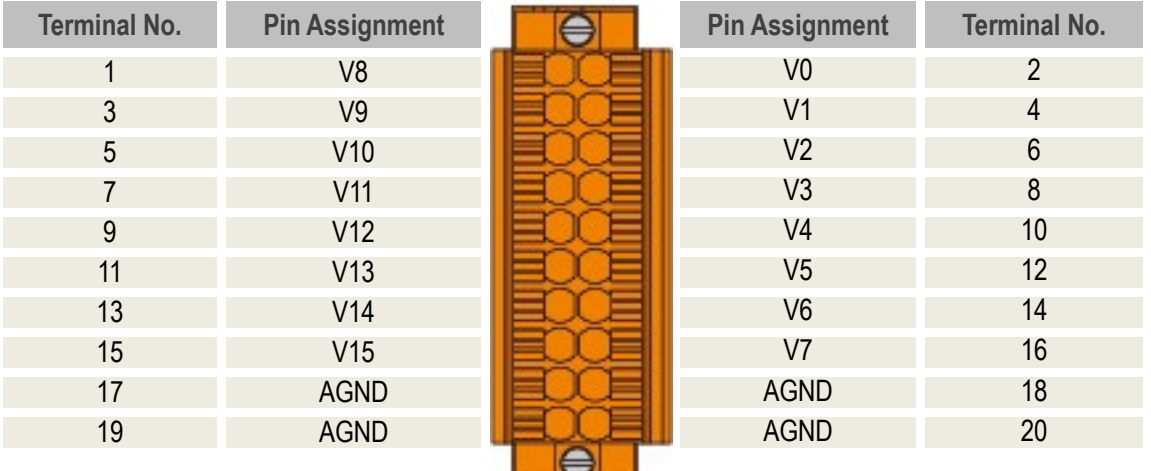

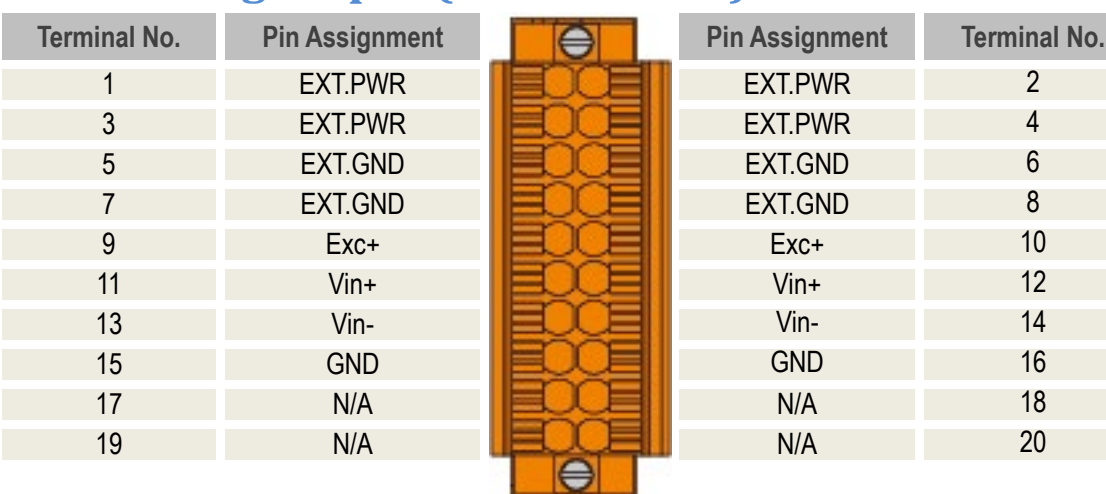

### <span id="page-11-0"></span>**Strain Gauge Input (ECAT-2016N)**

### <span id="page-11-1"></span>**Strain Gauge Input (ECAT-2016-3)**

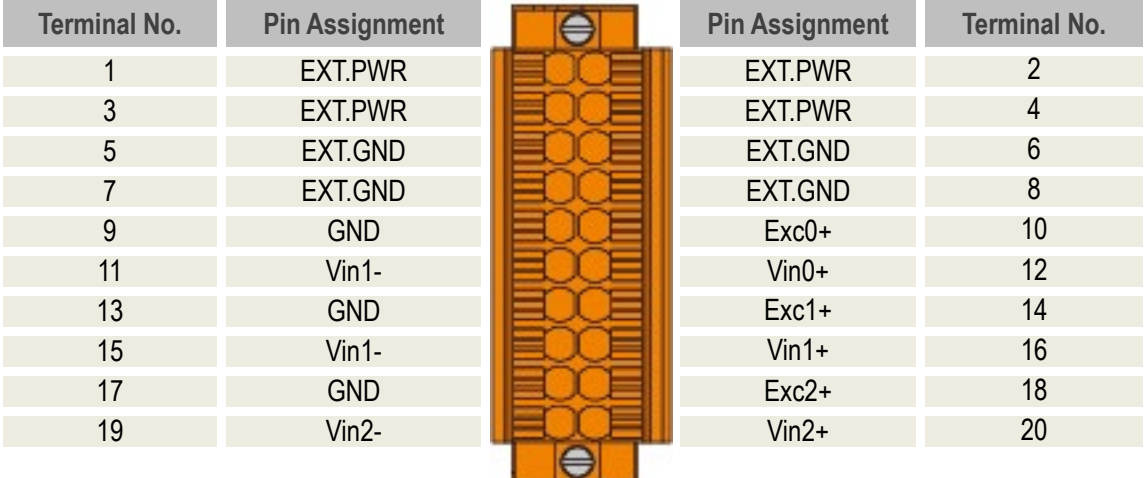

### <span id="page-12-0"></span>**2.4 Wiring Connections**

**The factory default settings of ECAT-2011H/2012H is differentail input**. You can refer to [Section](#page-25-0)  ["AD Input Type Selection"](#page-25-0) to change the input type. For more details regarding the voltage and current wirings, refer to the table below.

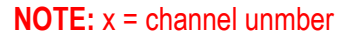

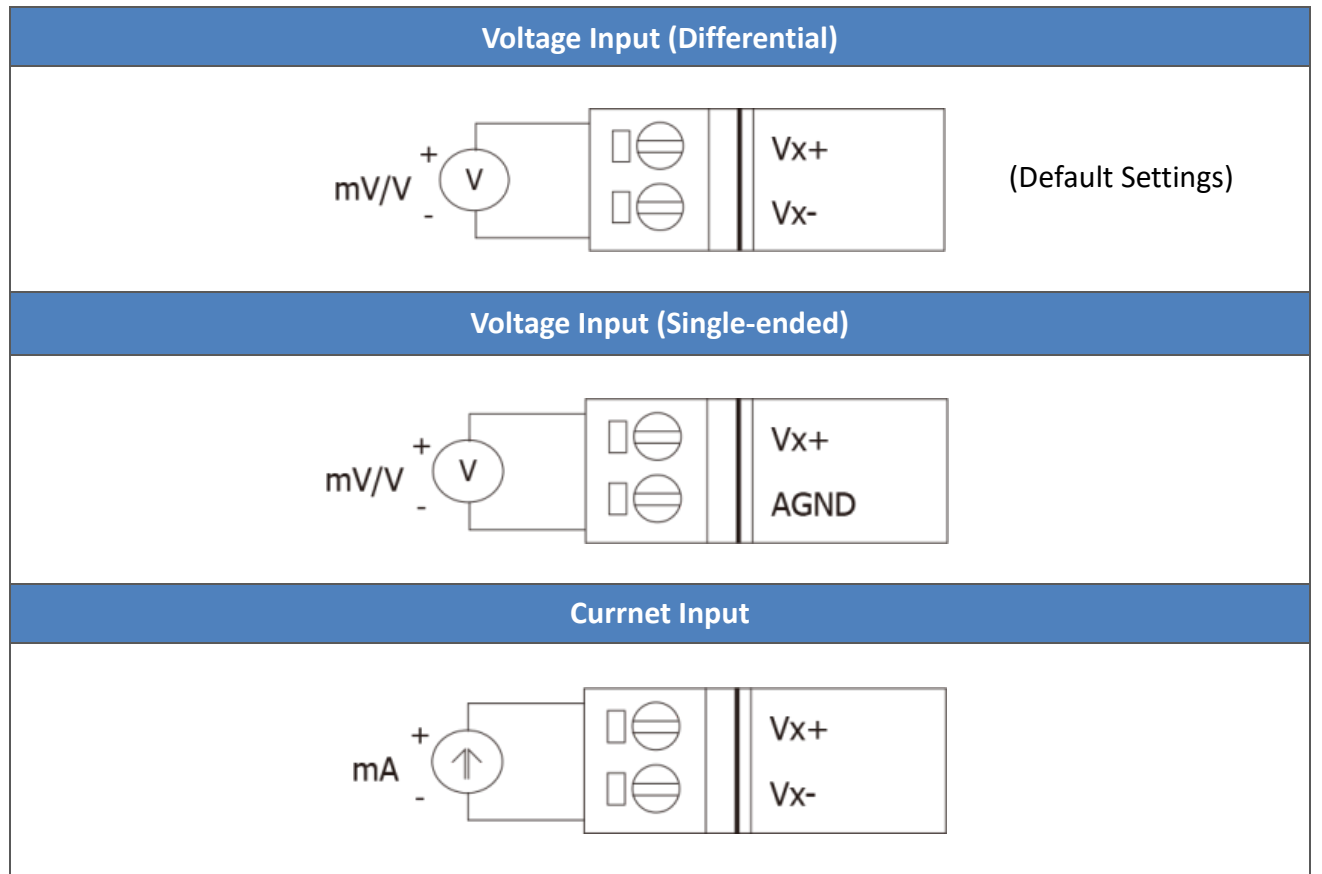

#### **ECAT-2016N/2016-3 is Strain Guage Input**

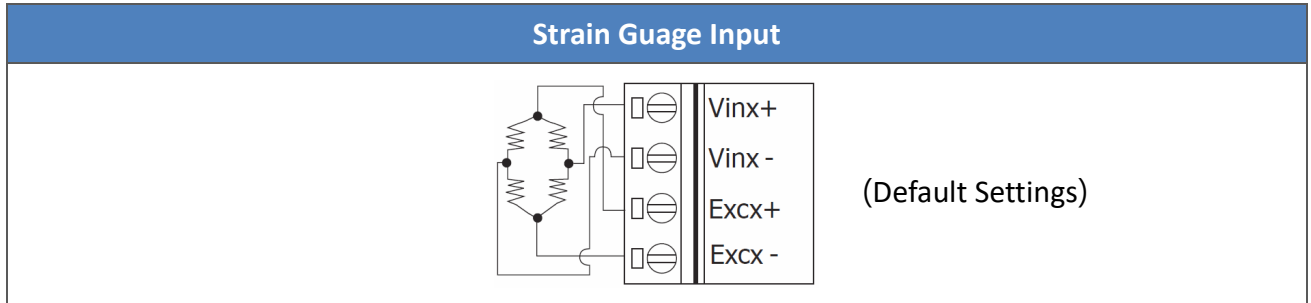

### <span id="page-13-0"></span>**2.5 Wiring to the Connector**

#### **A tip for connection the wire to the connector**

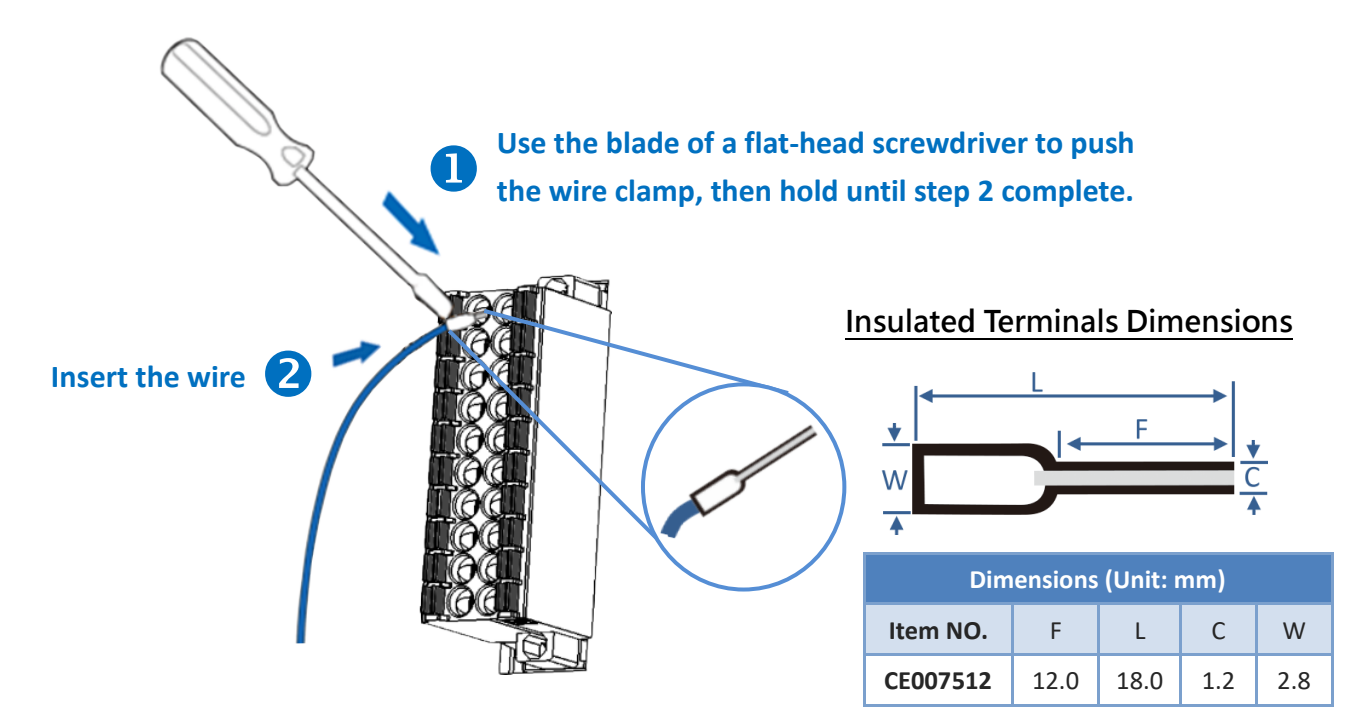

#### **A tip for removing the wire from the connector**

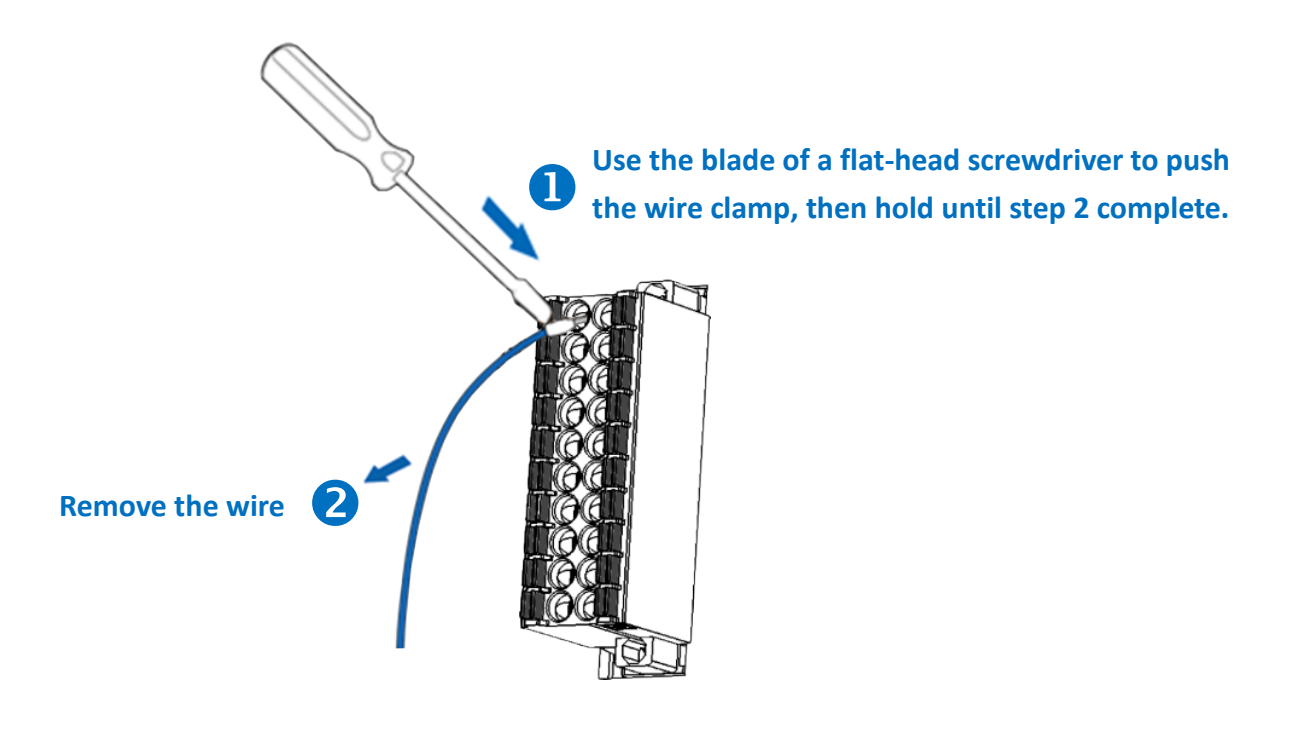

Copyright © 2021 ICP DAS CO., Ltd. All Rights Reserved. 2001 12 14 - 14 -

ECAT-201x EtherCAT Slave I/O module

# <span id="page-14-0"></span>**2.6 Dimensions**

The following diagrams provide the dimensions of the ECAT module and can be used as a reference when defining the specifications for any custom enclosures. All dimensions are in millimeters.

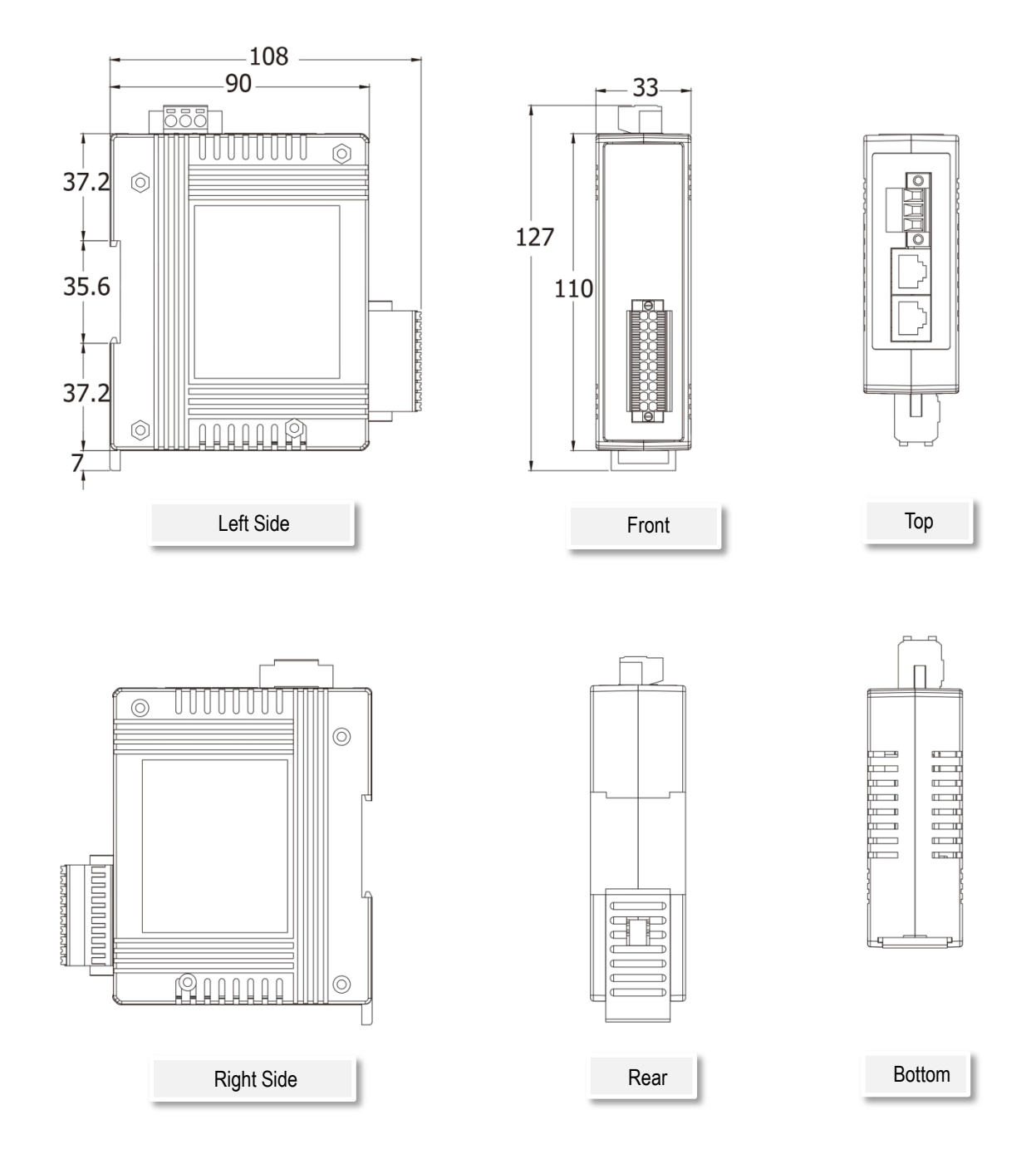

# <span id="page-15-0"></span>**3. Getting Started**

This chapter provides a basic overview of how to configure and operate your ECAT-2011H module.

### <span id="page-15-1"></span>**3.1 Connecting the Power and the Host PC**

### **Step 1 Connect the IN port on the ECAT module to the RJ-45 Ethernet port on the Host PC.**

Ensure that the network settings on the Host PC have been correctly configured and the connection is functioning normally. Ensure that the Windows or  $3<sup>rd</sup>$ -party firewall or any Anti-virus software is properly configured to allow incoming connections, or temporarily disable these functions.

#### **NOTE**

Attaching an ESC (EtherCAT Slave Controller) directly to an office network will result in network flooding, since the ESC will reflect any frame – especially broadcast frames – back into the network (broadcast storm).

Connect the Host device to the **IN Port** on the ECAT module.

 $\bullet$  Connect the **+Vs** pin on the ECAT module to the positive terminal on a **+10**  $\sim$  **+30**  $V_{\text{DC}}$  power supply, and connect the **GND** pin on the ECAT module to the **negative terminal**.

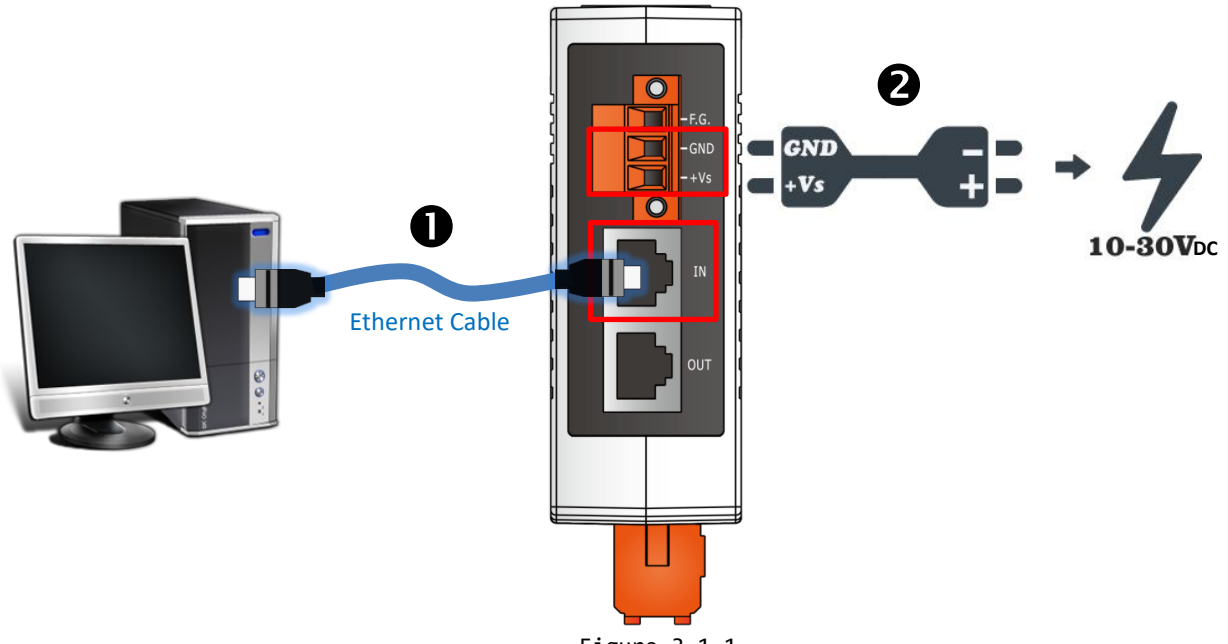

Figure 3-1.1

Copyright © 2021 ICP DAS CO., Ltd. All Rights Reserved. 2021 16 - 16 -

### **Step 2 Verify that the LEDs indicators on the ECAT module are illuminated as illustrated below:**

Once the power is connected, the **"PWR"** LED should be illuminated in red.

Once the Ethernet link is detected, the **"IN"** LED should be flash in green.

 Once the ECAT module connected to EtherCAT Master, the **"RUN"** LED should be illuminated in red.

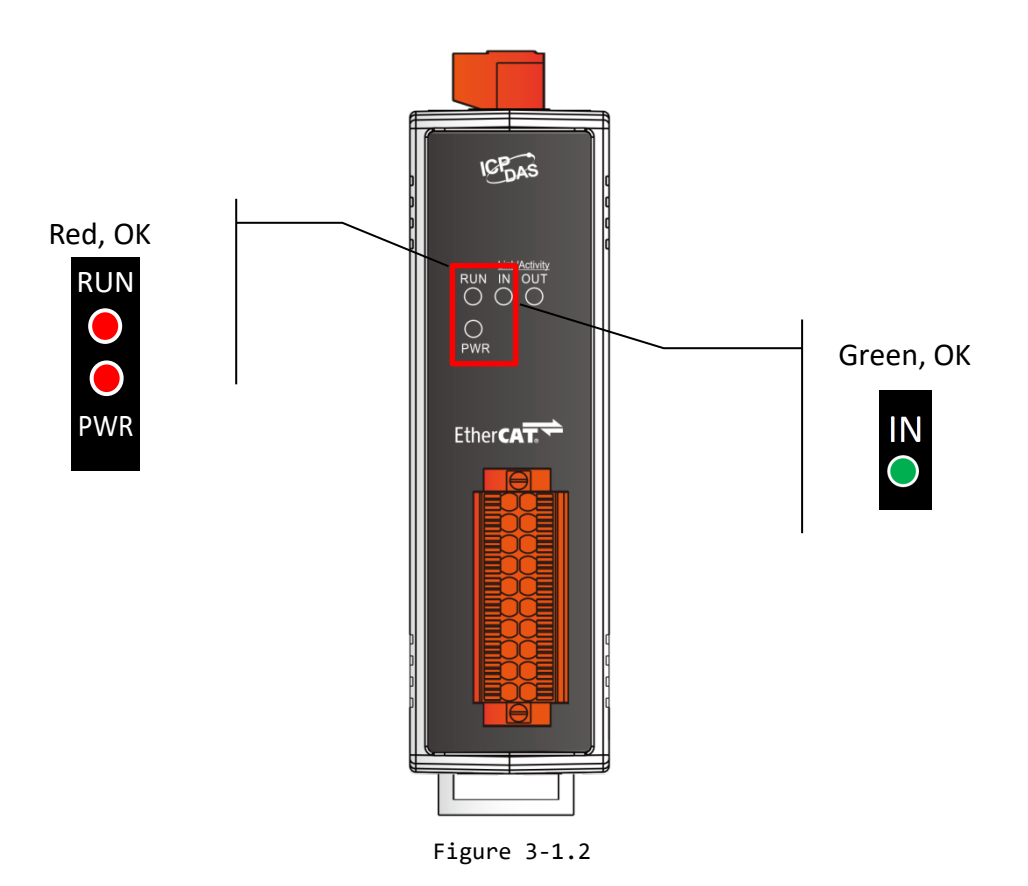

### <span id="page-17-0"></span>**3.2 Configuration and Operation**

Before following the steps below, you must first install the EtherCAT Master software (e.g., Beckhoff TwinCAT, refer to [http://infosys.beckhoff.com\)](http://infosys.beckhoff.com/). In this example, we will use **Beckhoff TwinCAT 2.x** to configuring and operating the ECAT module, and **Beckhoff TwinCAT 2.X** is the most commonly used EtherCAT Master Software.

### <span id="page-17-1"></span>**Inserting into the EtherCAT network**

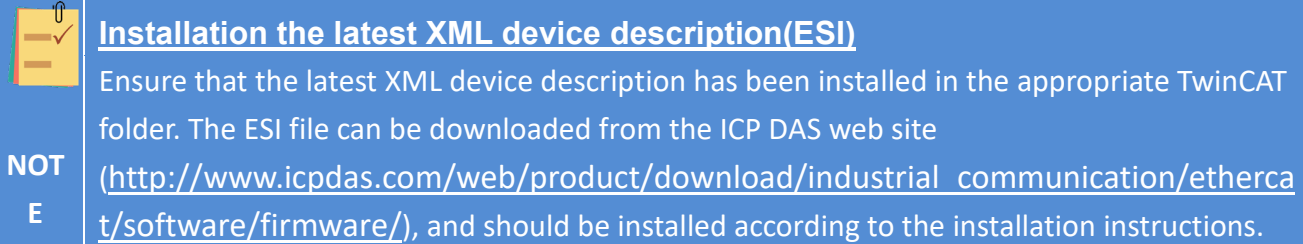

### **Step 1 Install the ESI file**

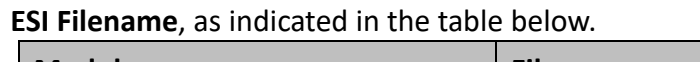

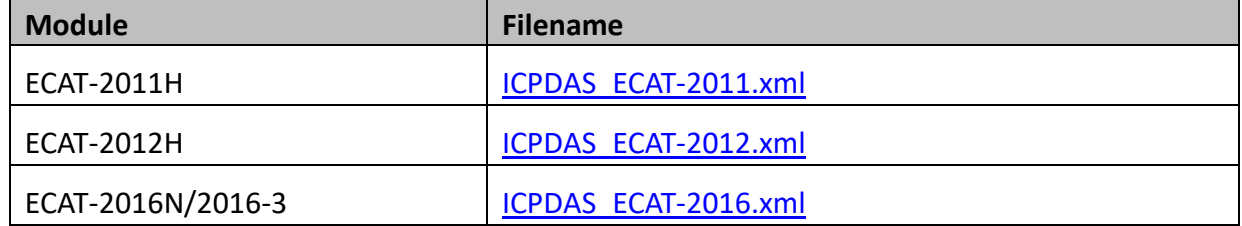

Copy the **ESI** file to the **appropriate Master Tools installation folder**, as indicated in the table below.

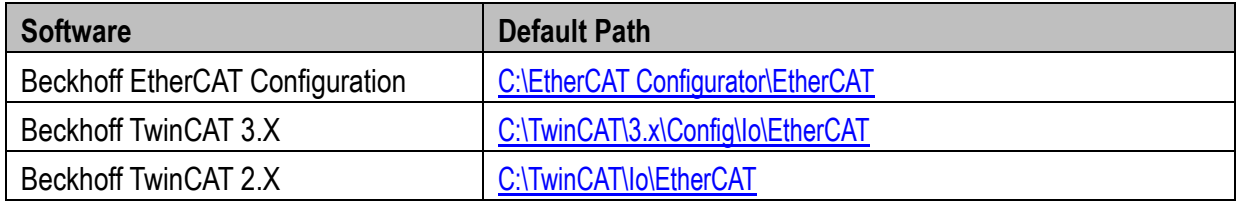

### **Step 2 Automatic Scanning**

**The EtherCAT system must be in a safe, de-energized state before the EtherCAT slave I/O module is connected to the EtherCAT network!**

 Switch on the operating power supply, launch the TwinCAT System Manager (Config mode), and scan in the devices, as illustrated in the Figure 3-2.1 below.

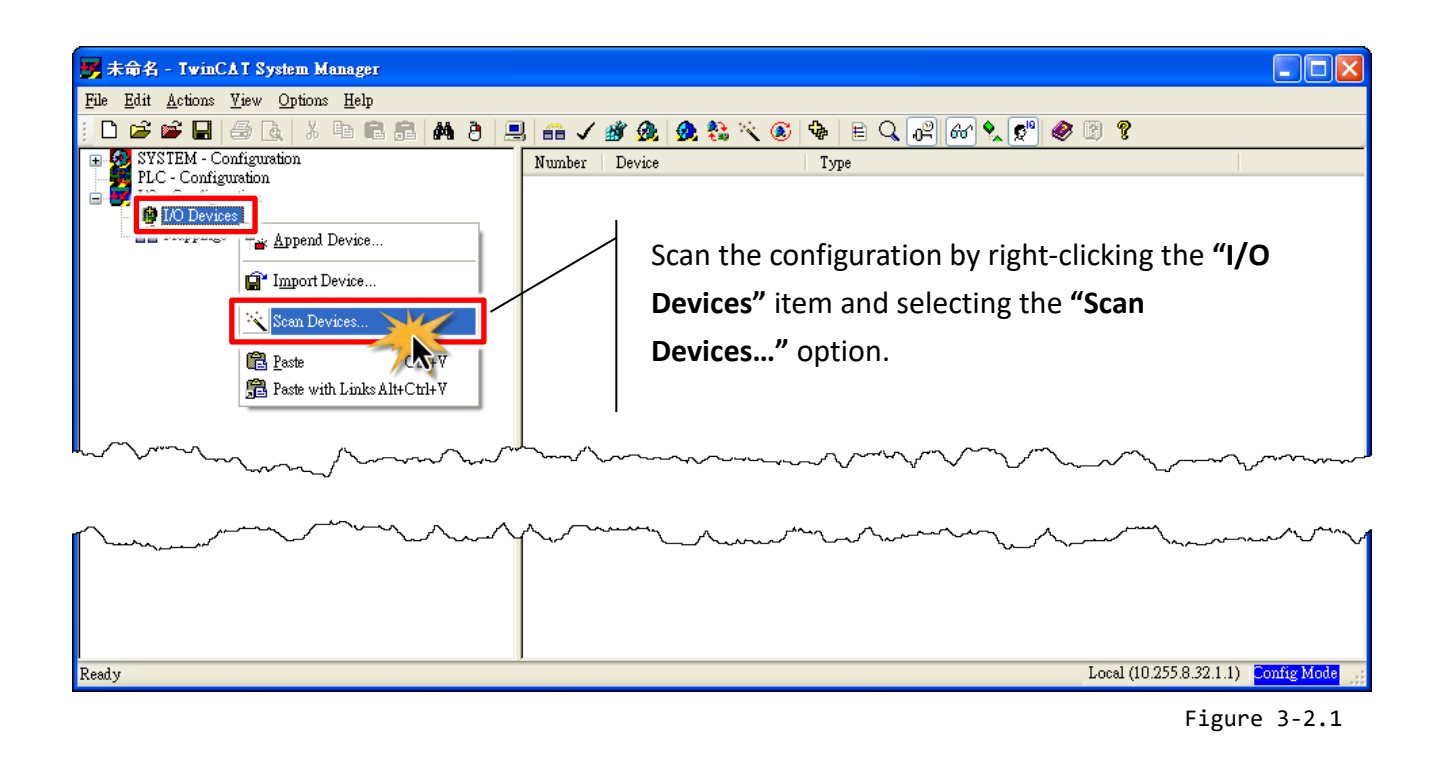

 Click the **"OK"** button for all dialogs when requested, ensuring that the configuration is set to **"FreeRun"** mode.

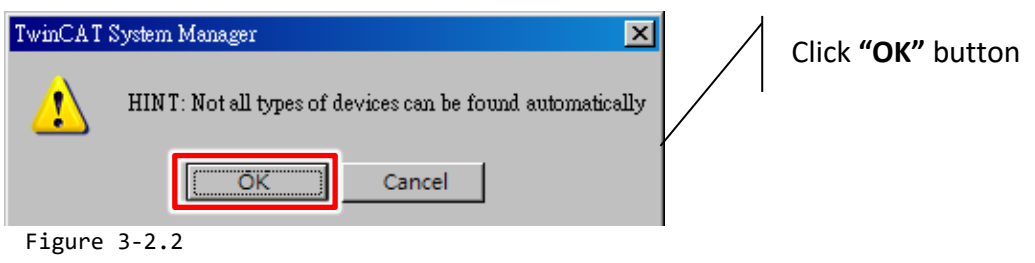

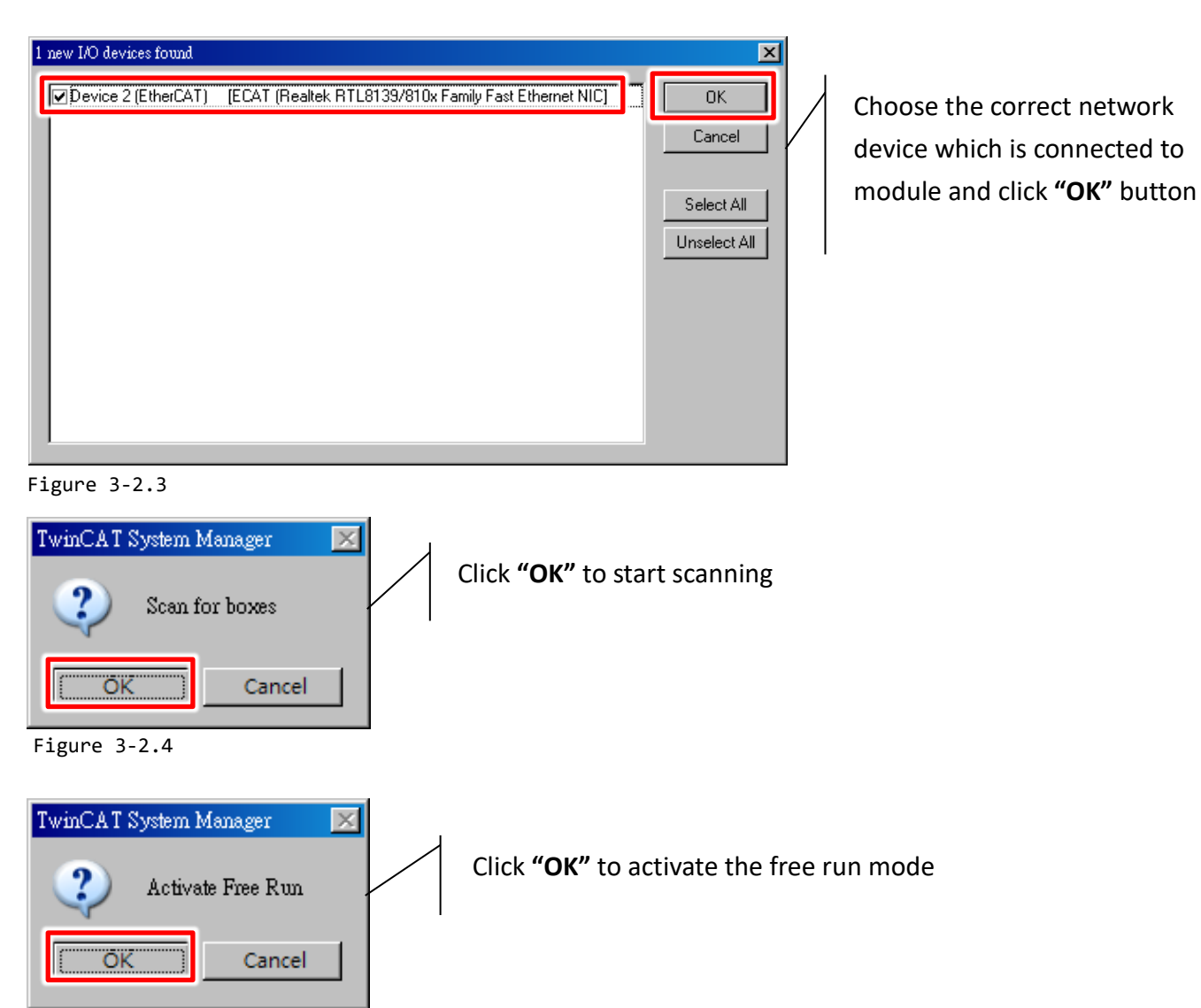

Figure 3-2.5

In the left-hand window, **ECAT** module is now shown in the TwinCAT System Manager.

In the right-hand window, the ECAT module is parameterized via **"Process Data"** and **"CoE-Online"** tabs in the TwinCAT System Manager.

- **Process Data:** The process data-specific settings.
- **CoE-Online:** Settings parameter, refer to [Chapter 4 "Object Description and Parameterization"](#page-28-0) for details.

#### ECAT-201x EtherCAT Slave I/O module

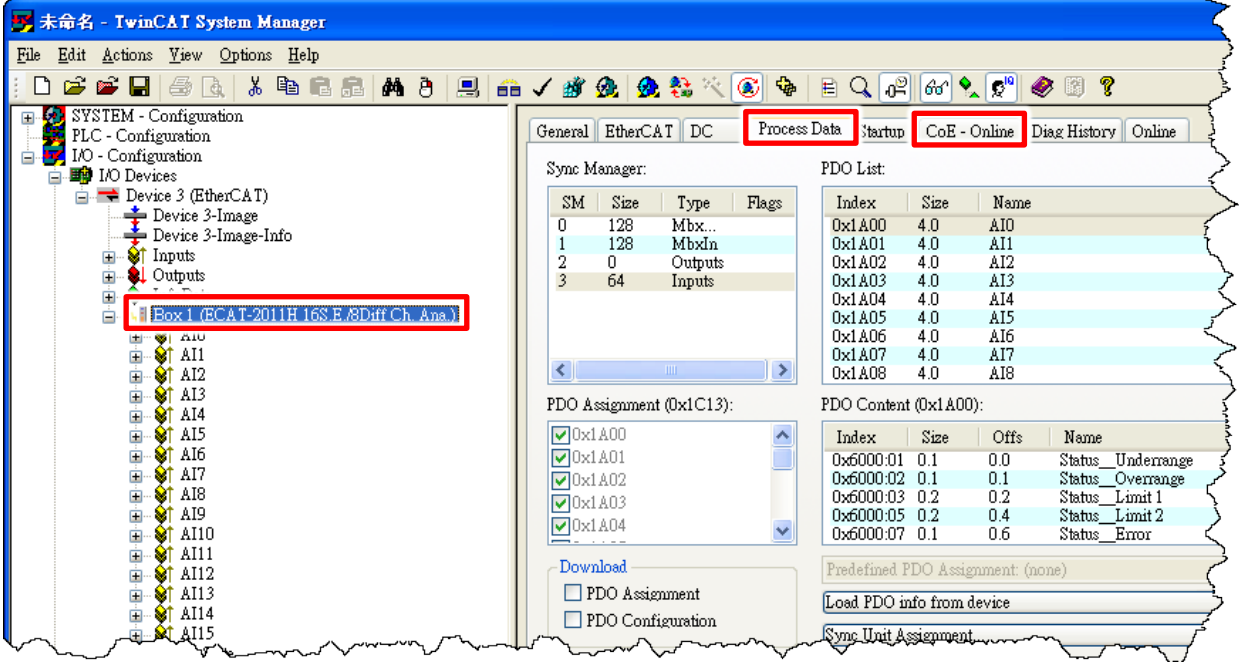

Figure 3-2.6

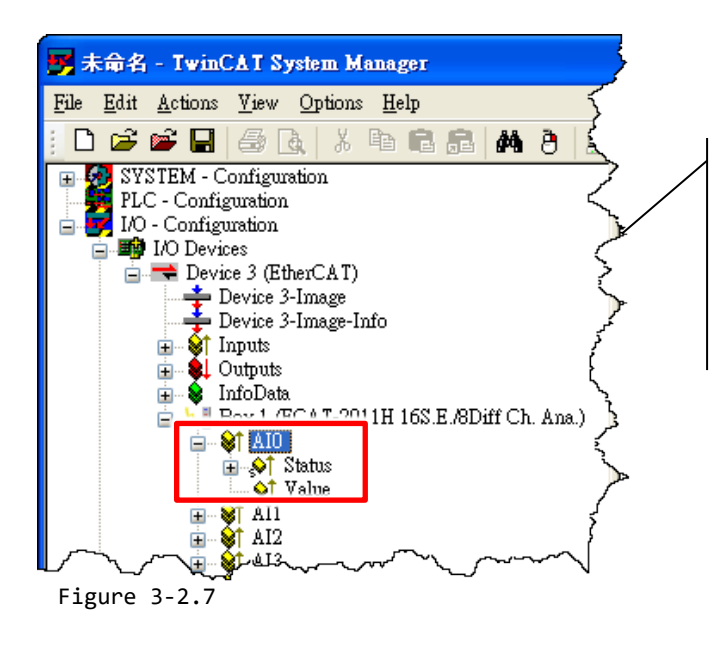

The moduel offer two different process data per analog channel for transmission: the analog value **Value (16-bit)** and status information **Status (16-bit)**

In the left-hand window, clicking on the **"Status"** variable in the configuration tree (A), the structure can be opened for linking (B). In order to be able to read the bit meanings in plain text in the online display (C), click the Analog Input channel (e.g, AI0) and then click the **"Show Sub Variables"** button to display all subvariables and the structure contents of the status word, refer to table 3-2-1 below for more details.

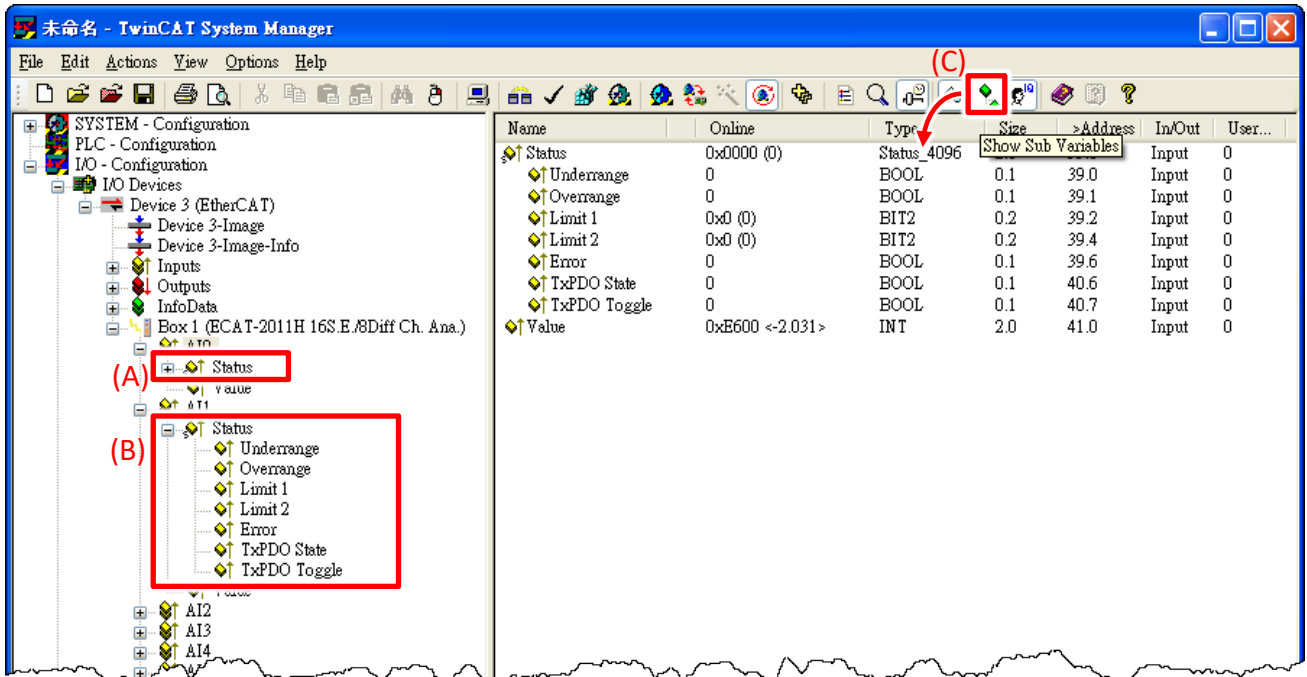

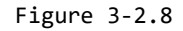

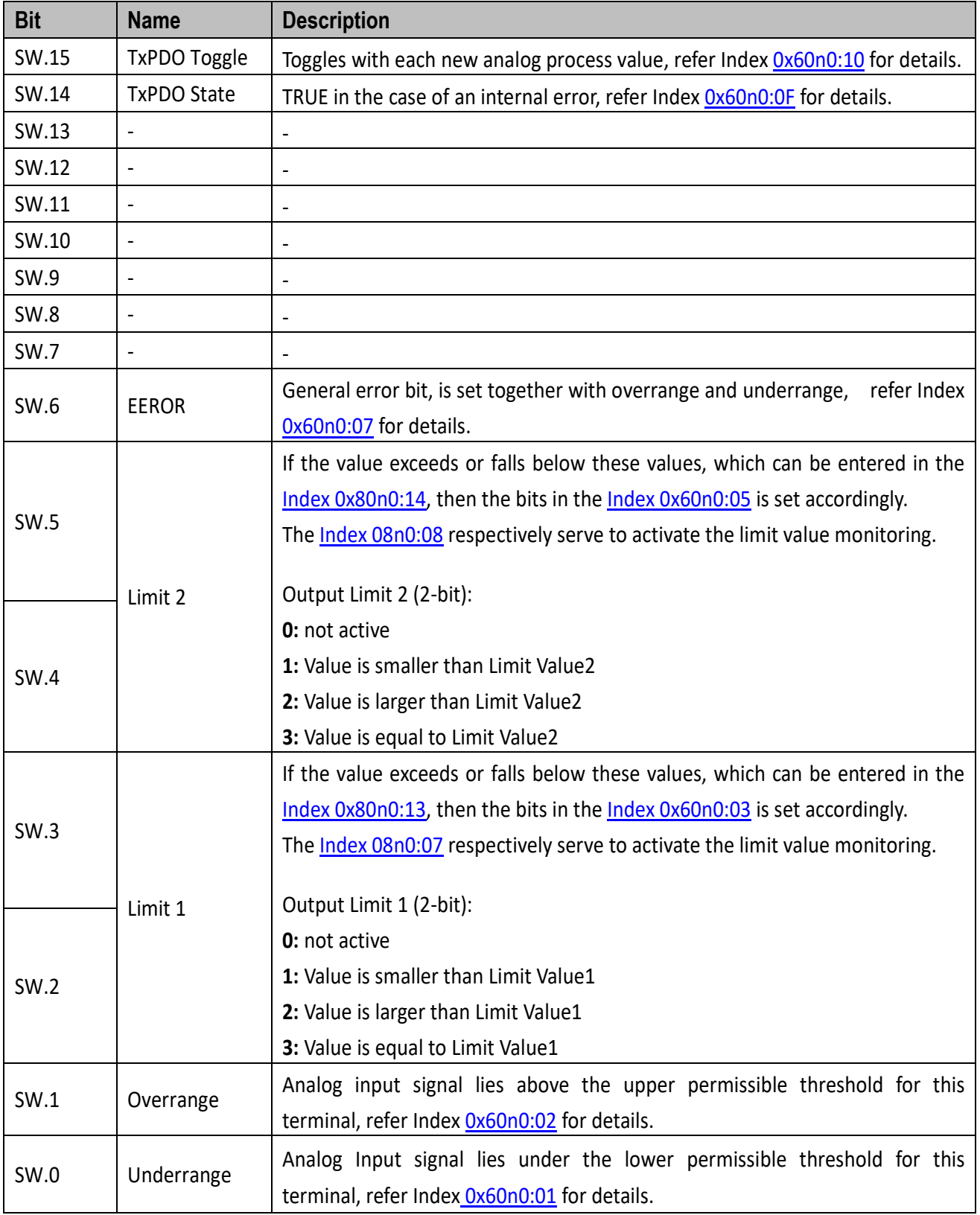

#### Table 3-2-1: Status Word (SW) are defined as:

### <span id="page-23-0"></span>**3.3 Self-Test**

This chapter can give you the detail steps about self-test. In this way, user can confirm that ECAT-2011H/2012H well or not. Before the self-test, you must prepare a stable signal source (e.g., dry battery) is available, and than follow the steps described below:

Wire the **stable signal source (e.g., dry battery) to AI channel 0**.

 ECAT-2011H/2012H connect the **V0- (Pin01)** to **signal positive(-)**, ECAT-2016N connect the **VIn- (Pin14)** to **signal positive(-).**

 ECAT-2011H/2012H connect the **V0+ (Pin02)** to **signal positive(+)**,ECAT-2016N connect the **VIn+ (Pin11)** to **signal positive(+).**

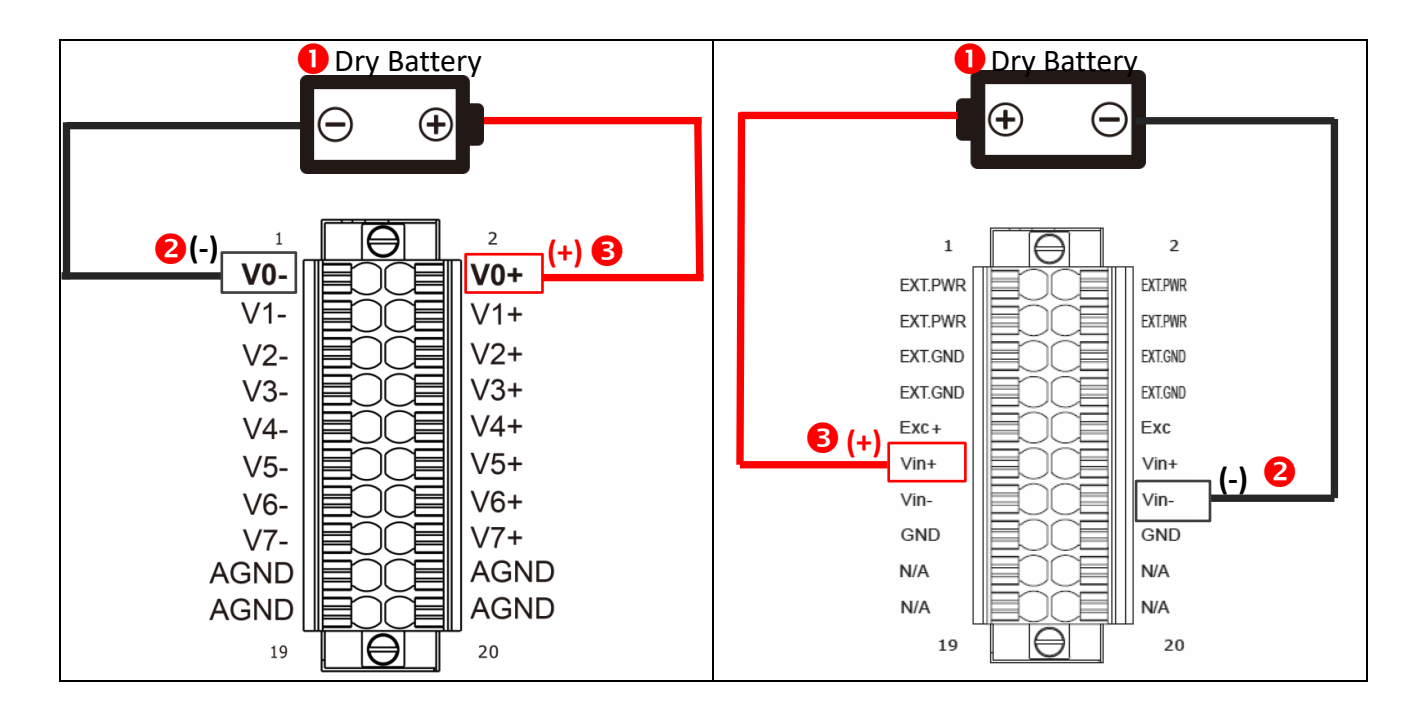

Figure 3-3.1

- In the left-hand window, click **"AI0"** to get and configure state.
- In the right-hand window, check the voltage vaule in the **"Value"** item.

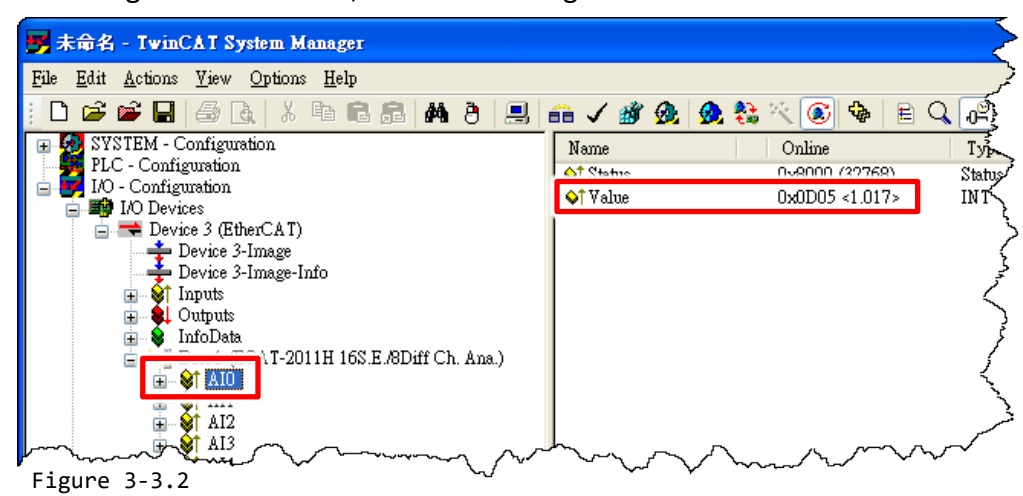

### <span id="page-25-0"></span>**AD Input Type Selection(ECAT-2011H/2012H)**

The ECAT-2011H/2012H provides 8-channel of differential inputs or 16-channel single-ended inputs. **The factory default settings is differentail input**. Refer to the following instructions for details of how to change the Analog Input type.

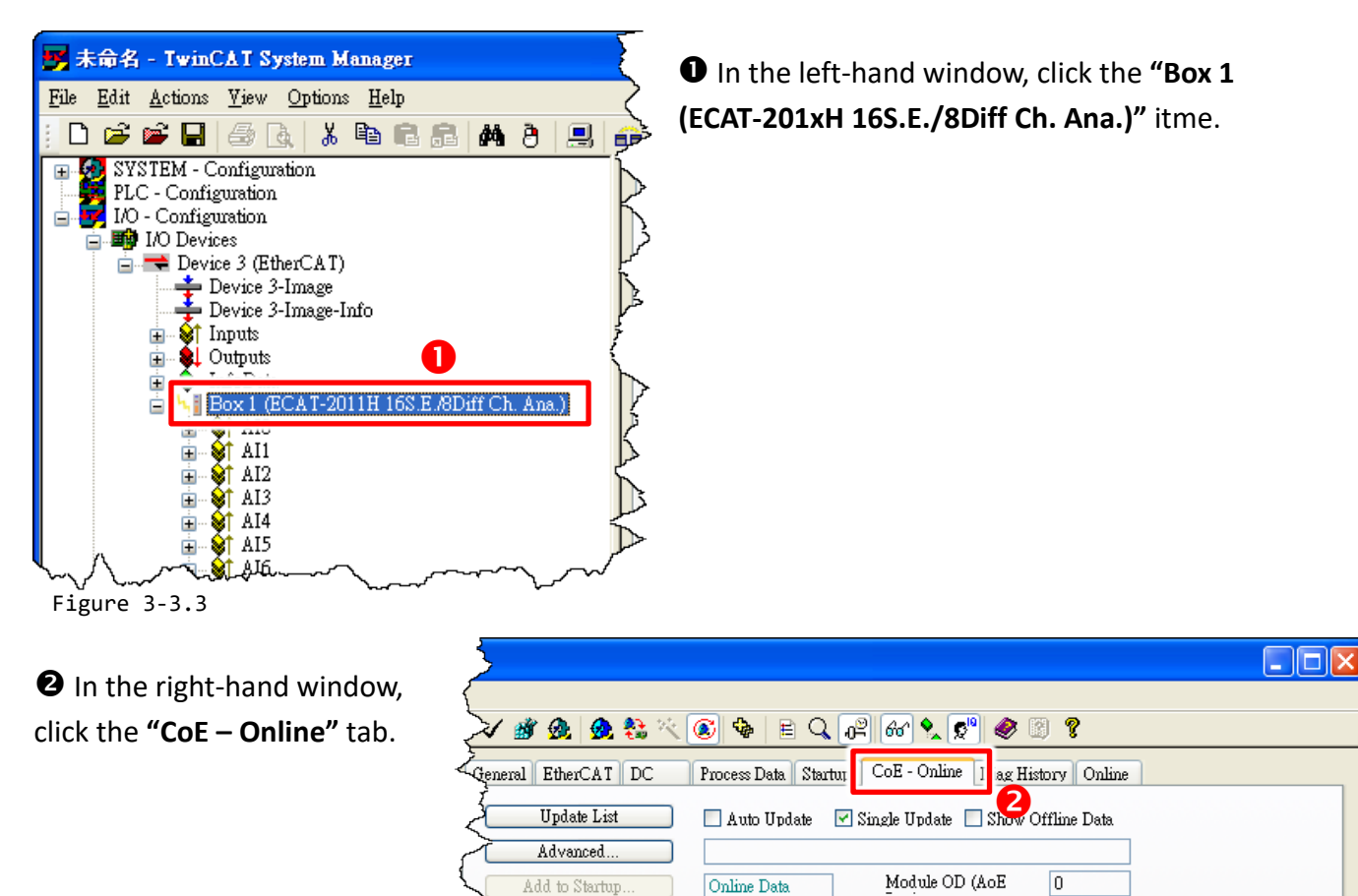

Figure 3-3.4

#### **Double-click** the **"Index 8000:09 (Analog input type)"** to open the **"Set Value Dialog"** box.

 $F_{\text{tr}}$ 

**Kalu** 

للماحيسية

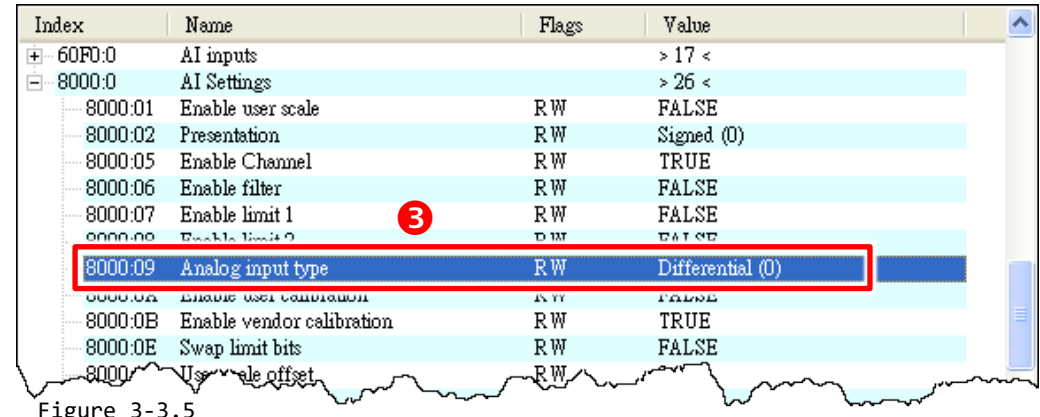

Copyright © 2021 ICP DAS CO., Ltd. All Rights Reserved. - 26 -

 Select the **"Single-ended"** option from the **"Enum"** drop down options and then click the **"OK"** button. **Note that all AI channels will be changed to single-ended input.**

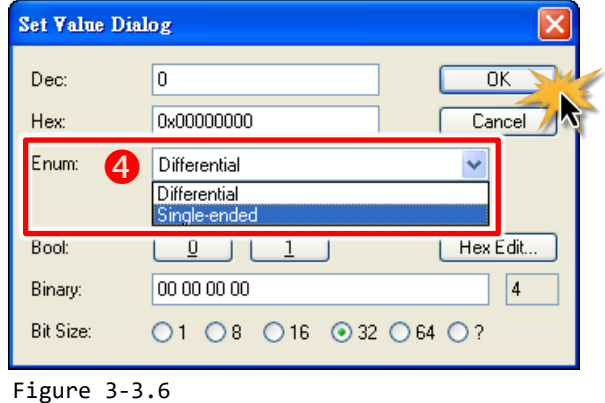

 **Double-click** the **"Index 80n0:05 (n = 8 to F, Enable Channel)"** to enable AI channel. Here, the AI8 (Index 8080:05) is used as an example.

Type the **"1"** in the **"Dec:"** field and then the **"OK"** button.

**Note that AI Channels 8 to 15 (0xF) defaults setting is FALSE (0x00). If the input type is single-ended, you must manually enable AI Channels 8 to 15 (0xF).**

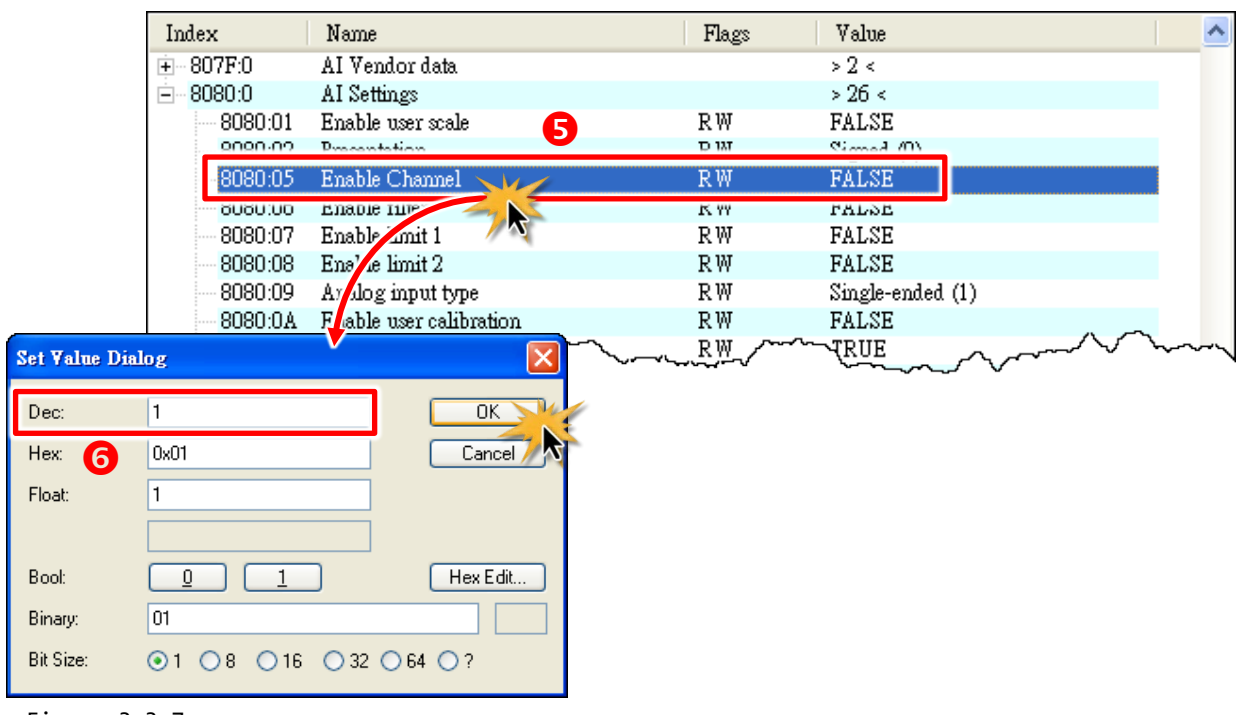

Figure 3-3.7

ECAT-201x EtherCAT Slave I/O module

### <span id="page-27-0"></span>**AD Range Selection**

The ECAT-2011H provides Analog Input voltage range of  $\pm 10$  V,  $\pm 5$  V,  $\pm 2.5$  V, 0  $\sim$  +10 V and Analog Input currnet range of ±20 mA, 0 ~ +20 mA, +4 ~ +20 mA. **The factory default a setting is ± 10 V.**

ECAT-2016N provides Strain Guage Input range of ±1.25 V \ +600 mV \ +300 mV \ +125 mV \ +80 mV、±60 mV、±40 mV、±30 mV、±20 mV、±15 mV and ±10 mV. **The factory default a setting is ±1.25 V.**

ECAT-2016-3 provides Strain Guage Input range of  $10$  V,  $\pm$ 5 V,  $\pm$ 2.5 V $\pm$ 1.25 V  $\cdot$   $\pm$ 625 mV  $\cdot$   $\pm$ 312 mV、±200 mV、±100 mV、±50 mV、±25 mV. **The factory default a setting is ±10 V.** Refer to the following instructions for details of how to change the AD range.

 In the left-hand window, click the **"Box 1 (ECAT-201xH 16S.E./8Diff Ch. Ana.)"** itme. (See Figure 3-3.3)

In the right-hand window, click the **"CoE – Online"** tab. (See Figure 3-3.4)

**Double-click** the **"Index 8000:19 (AI Range)"** to open the **"Set Value Dialog"** box.

 Select the **AI range value (e.g., ±5 V)** from the **"Enum"** drop down options and then click the **"OK"** button.

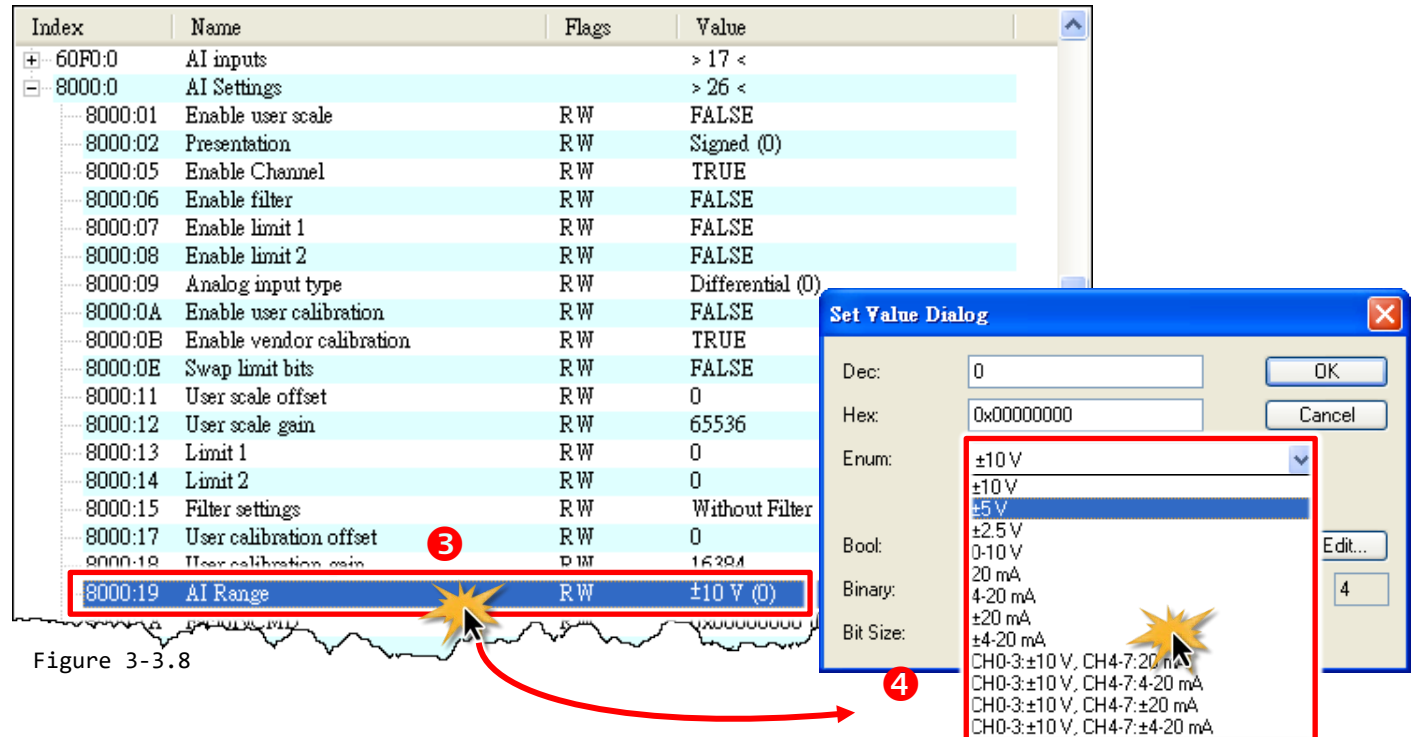

# <span id="page-28-0"></span>**4. Object Description and Parameterization**

The CoE interface is used for parameter management of EtherCAT devices. The display matches that of the CoE objects from the XML device description **(ESI file**). Once the ECAT connected to EtherCAT Master, you can configure the parameters via **"CoE – Online"** tab (double-click on the respective object). In general, the changes to the online CoE directory are immediately effective.

| 平 未命名 - TwinCAT System Manager                                                                                                    |                                                                      |                       |                                                                  |                              |                            |                                     | Io               |
|----------------------------------------------------------------------------------------------------|----------------------------------------------------------------------|-----------------------|------------------------------------------------------------------|------------------------------|----------------------------|-------------------------------------|------------------|
| View Options Help<br>File<br>Edit Actions                                                                                                    |                                                                      |                       |                                                                  |                              |                            |                                     |                  |
| $\sigma^2$<br>$\mathcal{S}$ $\mathcal{S}_0$<br>人名尼尼<br>网目<br>● / 普免 免结<br>$\frac{1}{2}$<br>q<br>鳳<br>⊛<br>$\mathsf E$<br> 66' <br>B<br>Q<br>⊛<br>н<br>à |                                                                      |                       |                                                                  |                              |                            |                                     |                  |
| SYSTEM - Configuration<br>셭<br>Đ<br>PLC - Configuration                                                                                                 | General EtherCAT DC                                                  |                       | Process Data Startup                                             | CoE - Online                 | Diag History Online        |                                     |                  |
| <b>E V</b> I/O Configuration<br><b>野</b> I/O Devices<br>Ė                                                                                               | <b>Update List</b><br>Single Update Show Offline Data<br>Auto Update |                       |                                                                  |                              |                            |                                     |                  |
| □ Device 3 (EtherCAT)<br>Device 3-Image                                                                                                    | Advanced                                                             |                       |                                                                  |                              |                            |                                     |                  |
| Device 3-Image-Info<br><b>S</b> t Inputs<br>Ė                                                                                                    |                                                                      | Add to Startup.       | Online Data                                                      | Module OD (AoE               | $\overline{0}$             |                                     |                  |
| <b>Q</b> Outputs<br>Ė<br>Ė                                                                                                    | Index                                                                | Name                  |                                                                  | Flags                        | Value                      |                                     | $\blacktriangle$ |
| Box 1 (ECAT-2011H 16S.E./8Diff Ch. Ana.)<br>à                                                                                                    | 1000                                                                 | Device type           |                                                                  | M <sub>RO</sub><br><b>RO</b> | 0x00000192 (402)           |                                     |                  |
| $\frac{1}{\frac{1}{2}}$ $\frac{1}{1}$ $\frac{1}{1}$<br>œ                                                                                                | 1001<br>1008                                                         |                       | Error register<br>Device name                                    |                              | 0x00(0)                    | ECAT-2011H 16S.E./8Diff Ch. A       |                  |
| Ė<br>$$1$ AI2<br>Ė                                                                                                    | 1009                                                                 | Hardware version      |                                                                  | <b>RO</b><br><b>RO</b>       | 1.0                        |                                     |                  |
| \$1 A13<br>Ė                                                                                                    | 100A                                                                 | Software version      |                                                                  | <b>RO</b>                    | 1.0                        |                                     |                  |
| $\otimes$ AI4<br>Ė                                                                                                    | $+1018:0$                                                            | Identity              |                                                                  |                              | > 4 <                      |                                     |                  |
| $$1$ AI5<br>Ė                                                                                                    | $+ -10F1:0$                                                          | <b>Error Settings</b> |                                                                  |                              | >2<                        |                                     |                  |
| $81$ AI6<br>Ė                                                                                                    | $-10F3:0$                                                            | Diagnosis History     |                                                                  |                              | > 5 <                      |                                     |                  |
| AI7<br>Ė<br>धा<br>AI8                                                                                                    | $-1A00:0$                                                            |                       | AI inputs process data mapping                                   |                              | >10<                       |                                     |                  |
| Ė<br>۵Ť<br>AI9<br>Ė<br>Sî                                                                                                    | $-1A01:0$                                                            |                       | AI inputs process data mapping                                   |                              | >10<                       |                                     |                  |
| \$110<br>Ė                                                                                                    | 中-1A02:0                                                             |                       | AI inputs process data mapping                                   |                              | >10<                       |                                     |                  |
| $$1$ AI11<br>Ė                                                                                                    | $-1A03:0$                                                            |                       | AI inputs process data mapping                                   |                              | $>10<$                     |                                     |                  |
| \$1412<br>÷                                                                                                    | + 1A04:0<br>主-1A05:0                                                 |                       | AI inputs process data mapping<br>AI inputs process data mapping |                              | $>10<$<br>$>10<$           |                                     |                  |
| $\frac{6}{1}$ AI13<br>Ė                                                                                                    | $+ - 1A06:0$                                                         |                       | AI inputs process data mapping                                   |                              | $>10<$                     |                                     |                  |
| $\frac{1}{2}$ AI14<br>Ė                                                                                                    | 主·1A07:0                                                             |                       | AI inputs process data mapping                                   |                              | $>10<$                     |                                     |                  |
| AI15<br>Ė<br>9î<br>WcState                                                                                                    | + 1A08:0                                                             |                       | AI inputs process data mapping                                   |                              | $>10<$                     |                                     |                  |
| InfoData<br>Ė                                                                                                    | 中-1A09:0                                                             |                       | AI inputs process data mapping                                   |                              | >10<                       |                                     |                  |
| <sup>2</sup> Mappings                                                                                                    | 中-1A0A:0                                                             |                       | AI inputs process data mapping                                   |                              | >10<                       |                                     |                  |
|                                                                                                    | 由-1A0B:0                                                             |                       | AI inputs process data mapping                                   |                              | $>10<$                     |                                     | v                |
|                                                                                                    |                                                                      |                       |                                                                  |                              |                            |                                     |                  |
|                                                                                                    | ∢                                                                    |                       |                                                                  |                              |                            |                                     | $\rightarrow$    |
|                                                                                                    | Name                                                                 |                       | Online                                                           | Type                         | Size<br>>Address           | In/Out<br>User                      | Linked to $\sim$ |
|                                                                                                    | <b>A</b> Status                                                      |                       | 0x0000 (0)                                                       | Status 4096                  | 2.0<br>39.0                | o<br>Input                          |                  |
|                                                                                                    | <b>O</b> T Value                                                     |                       | 0x0D05 <1.017><br>0x0000 (0)                                     | INT                          | 2.0<br>41.0<br>2.0<br>43.0 | 0<br>Input<br>0                     |                  |
|                                                                                                    | <b>O</b> Status<br><b>O</b> T Value                                  |                       | 0x0CD5 <1.003>                                                   | Status 4096<br>INT           | 2.0<br>45.0                | Input<br>0<br>Input                 |                  |
|                                                                                                    | <b>O</b> Status                                                      |                       | 0x0000 (0)                                                       | Status_4096                  | 2.0<br>47.0                | 0<br>Input                          |                  |
|                                                                                                    | <b>O</b> † Value                                                     |                       | 0x0CAE <0.991>                                                   | <b>INT</b>                   | 2.0<br>49.0                | 0<br>Input                          |                  |
|                                                                                                    | At China                                                             |                       | n-annn my                                                        | SODA AND A                   | 2.0.<br>51.0               | $\Omega$<br>$I_{m,n+1}$             |                  |
|                                                                                                    |                                                                      |                       |                                                                  |                              |                            |                                     | $\rightarrow$    |
| Ready                                                                                                    |                                                                      |                       |                                                                  |                              |                            | Local (10.255.8.32.1.1) Config Mode |                  |

Figure 4-1.1

The following section first describes the standard objects required, followed by a complete overview of profile specific objects.

### <span id="page-29-0"></span>**4.1 Standard Object(0x1000-0x1FFF)**

#### <span id="page-29-1"></span>**Index 1000 Device Type**

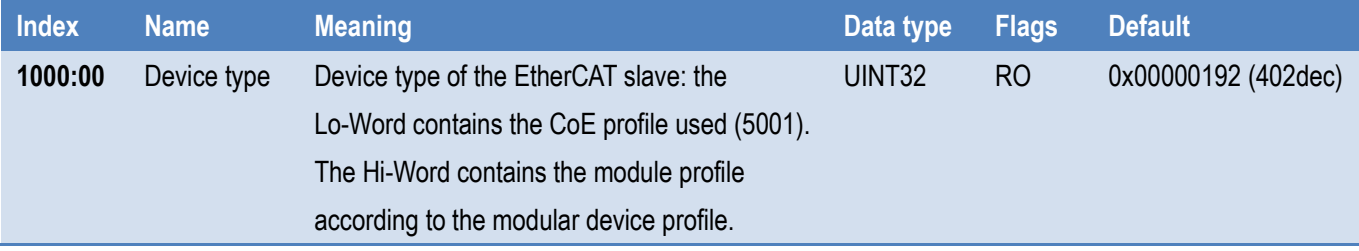

#### <span id="page-29-2"></span>**Index 1001 Device Type**

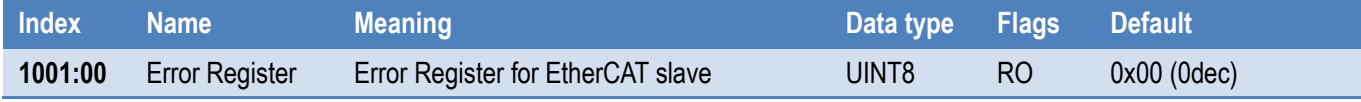

#### <span id="page-29-3"></span>**Index 1008 Device Name(For ECAT-2011H)**

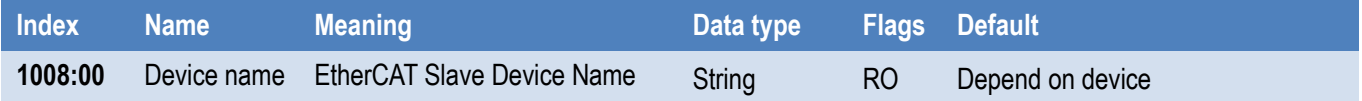

#### <span id="page-29-4"></span>**Index 1009 Hardware Version**

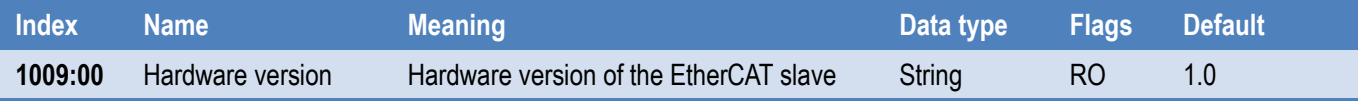

#### <span id="page-29-5"></span>**Index 100A Software Version**

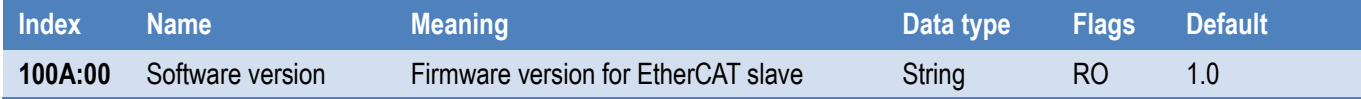

### <span id="page-30-0"></span>**Index 1018 Identity**

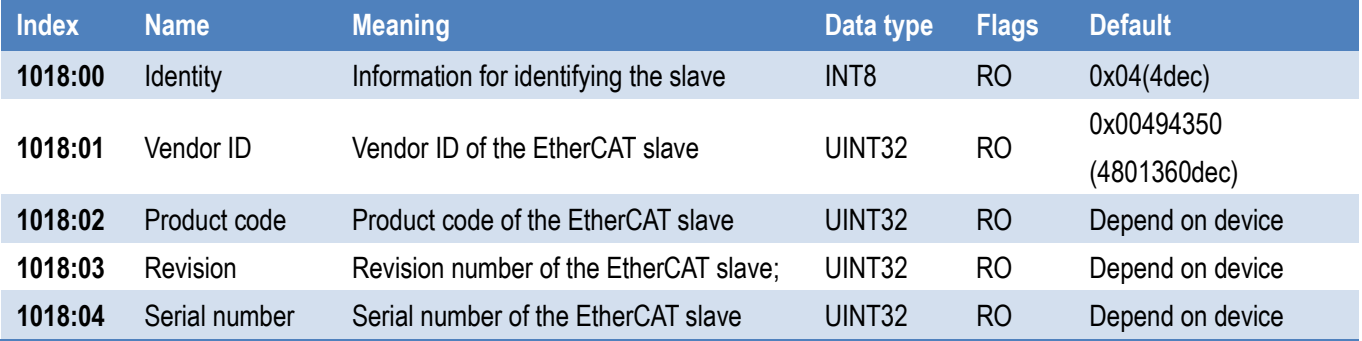

### <span id="page-30-1"></span>**Index 10F1 Error Settings**

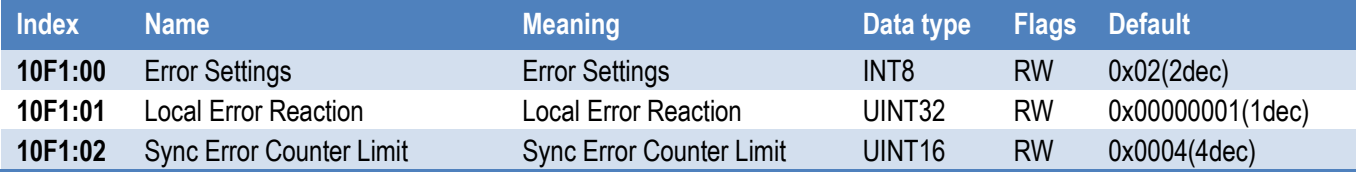

#### <span id="page-30-2"></span>**Index 10F3 Diagnosis History**

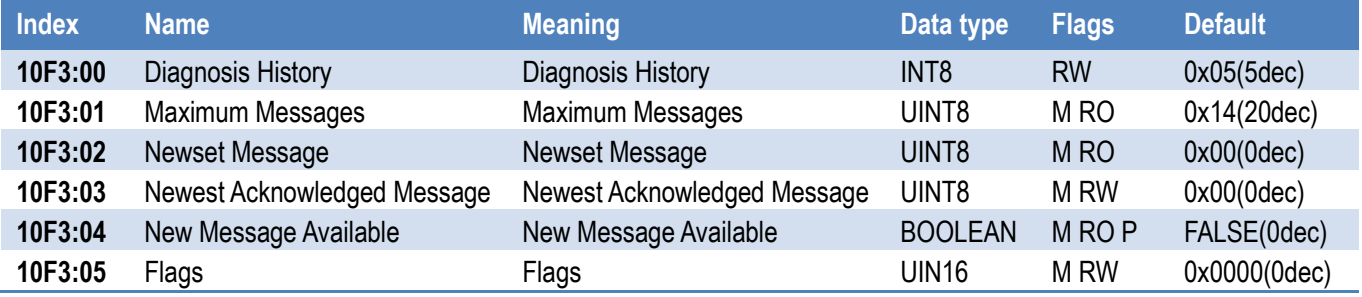

### <span id="page-30-3"></span>**Index 1A0n AI Input Process Data Mapping (for 0 ≤ n ≤ F)**

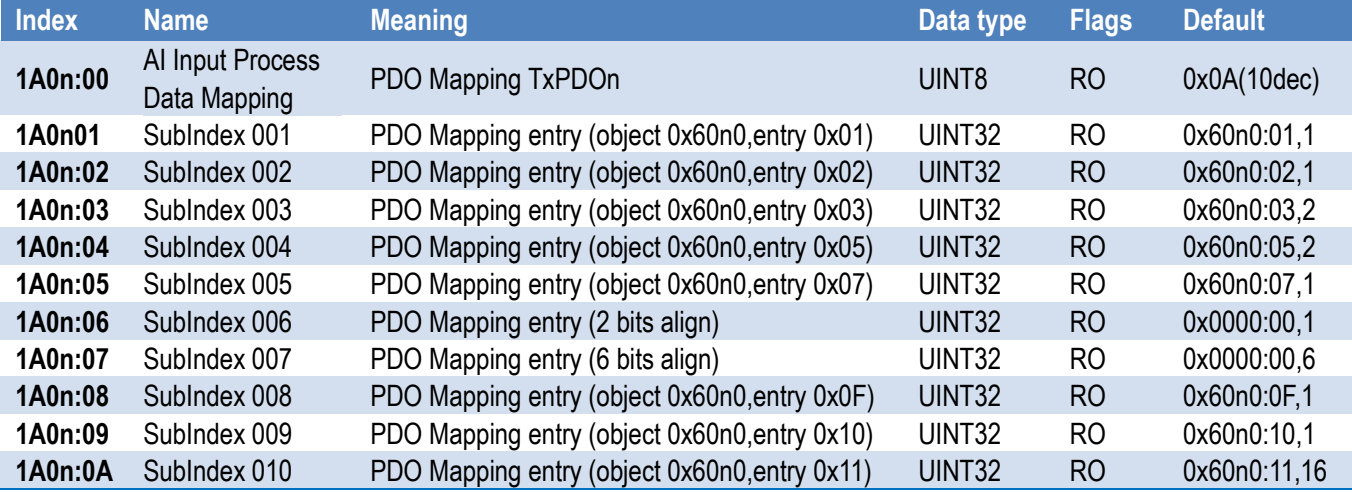

<span id="page-31-0"></span>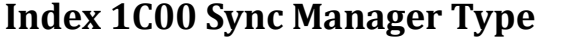

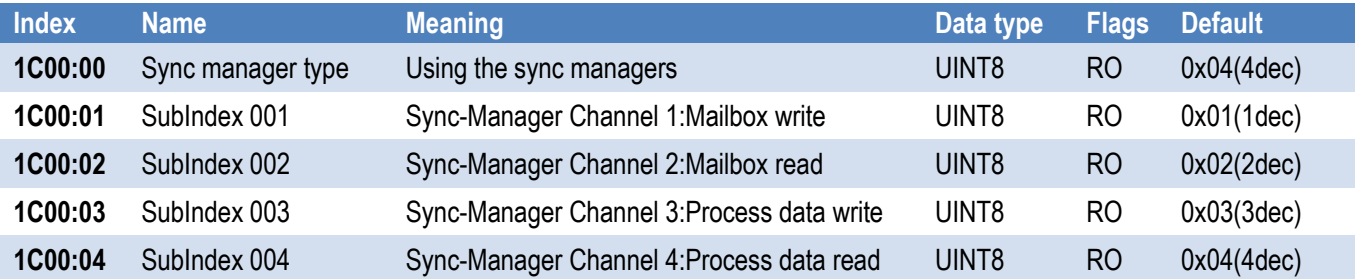

### <span id="page-31-1"></span>**Index 1C12 RxPDO Assignment**

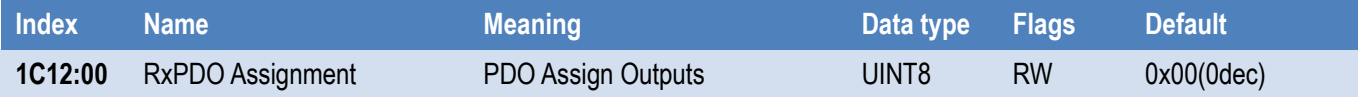

### <span id="page-31-2"></span>**Index 1C13 TxPDO Assignment(For ECAT-2011H/2012H)**

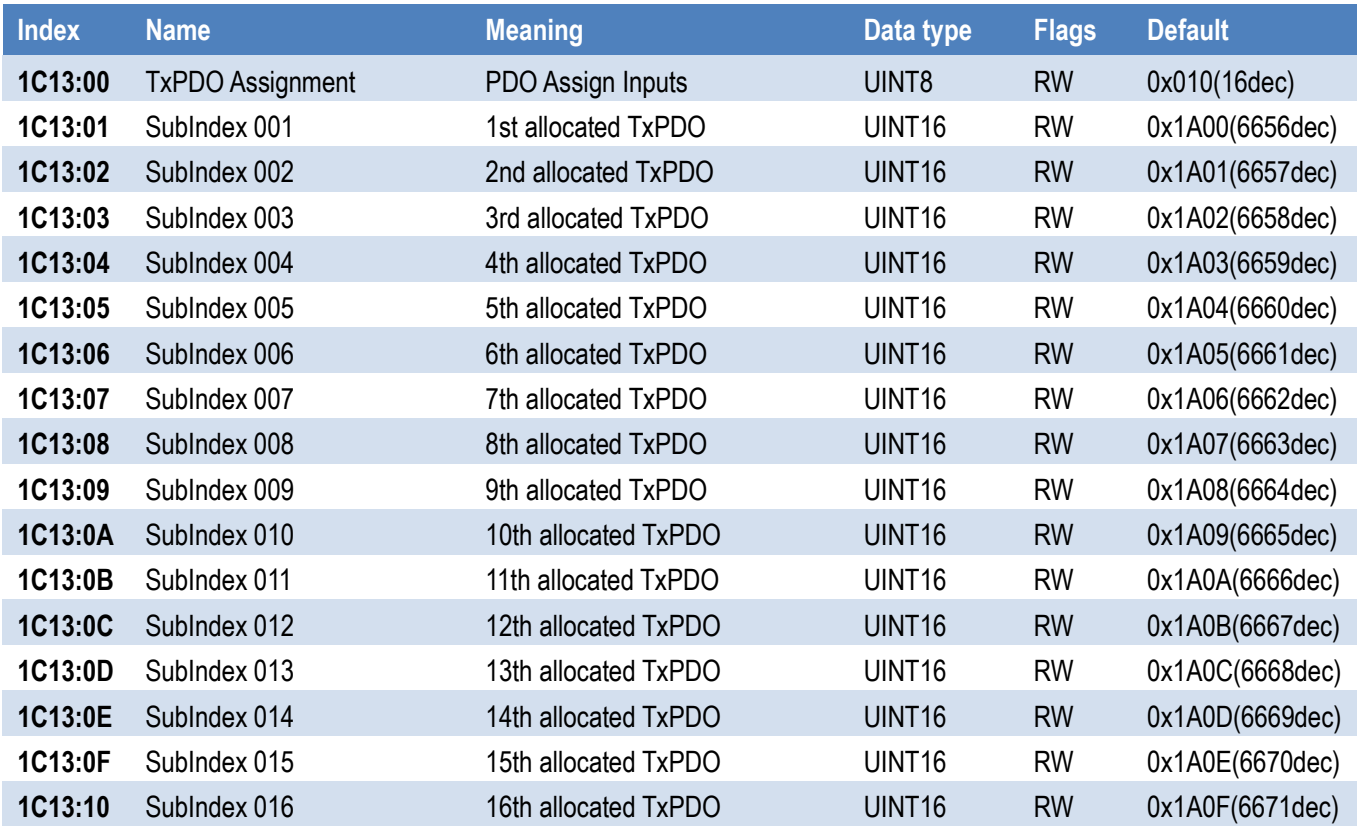

### <span id="page-31-3"></span>**Index 1C13 TxPDO Assignment(For ECAT-2016N)**

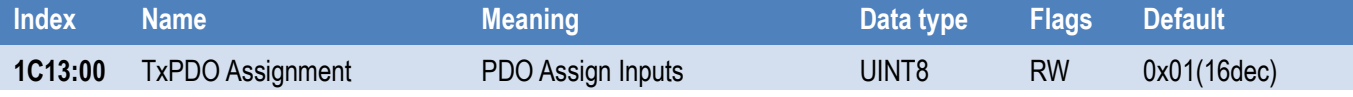

### <span id="page-32-0"></span>**Index 1C32 TxPDO Assignment**

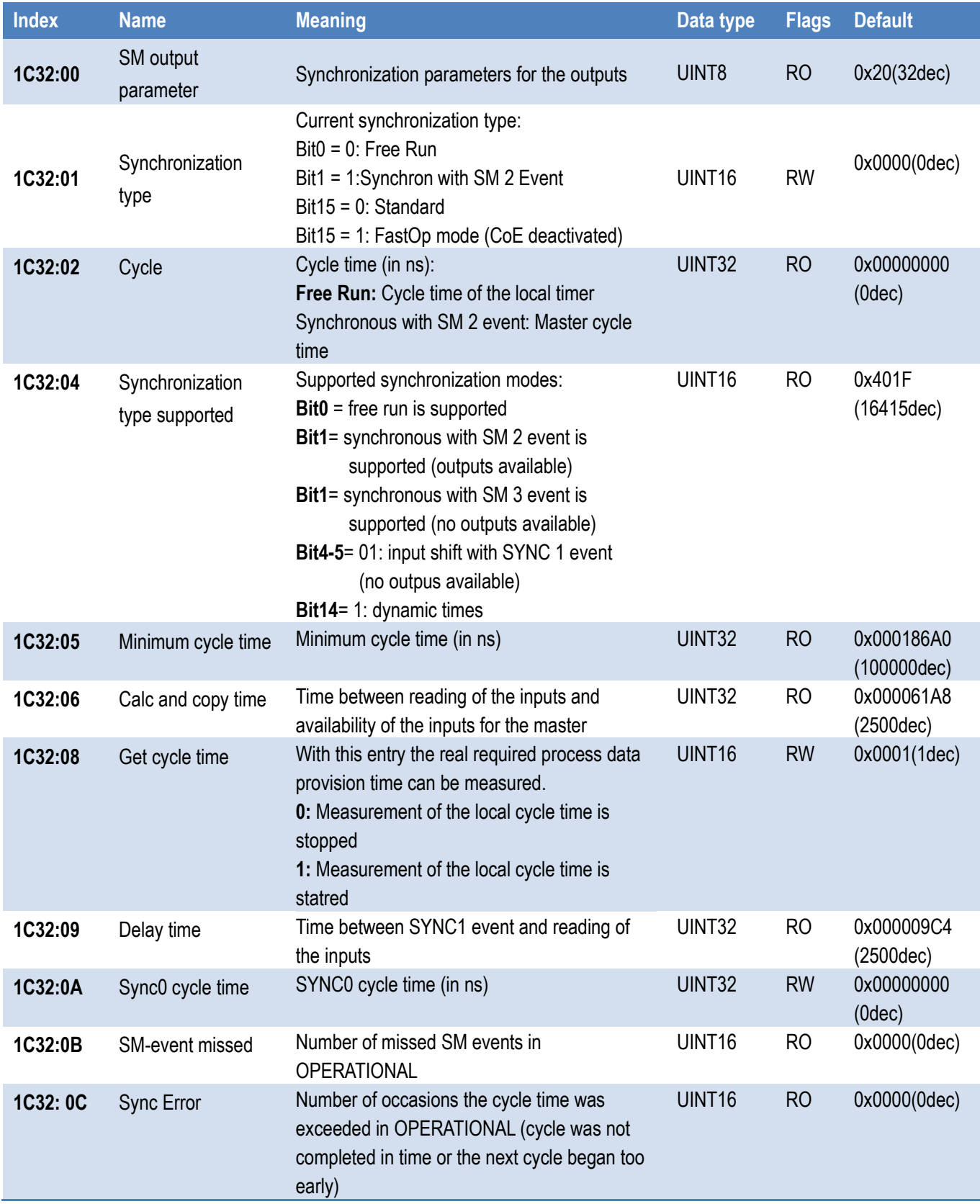

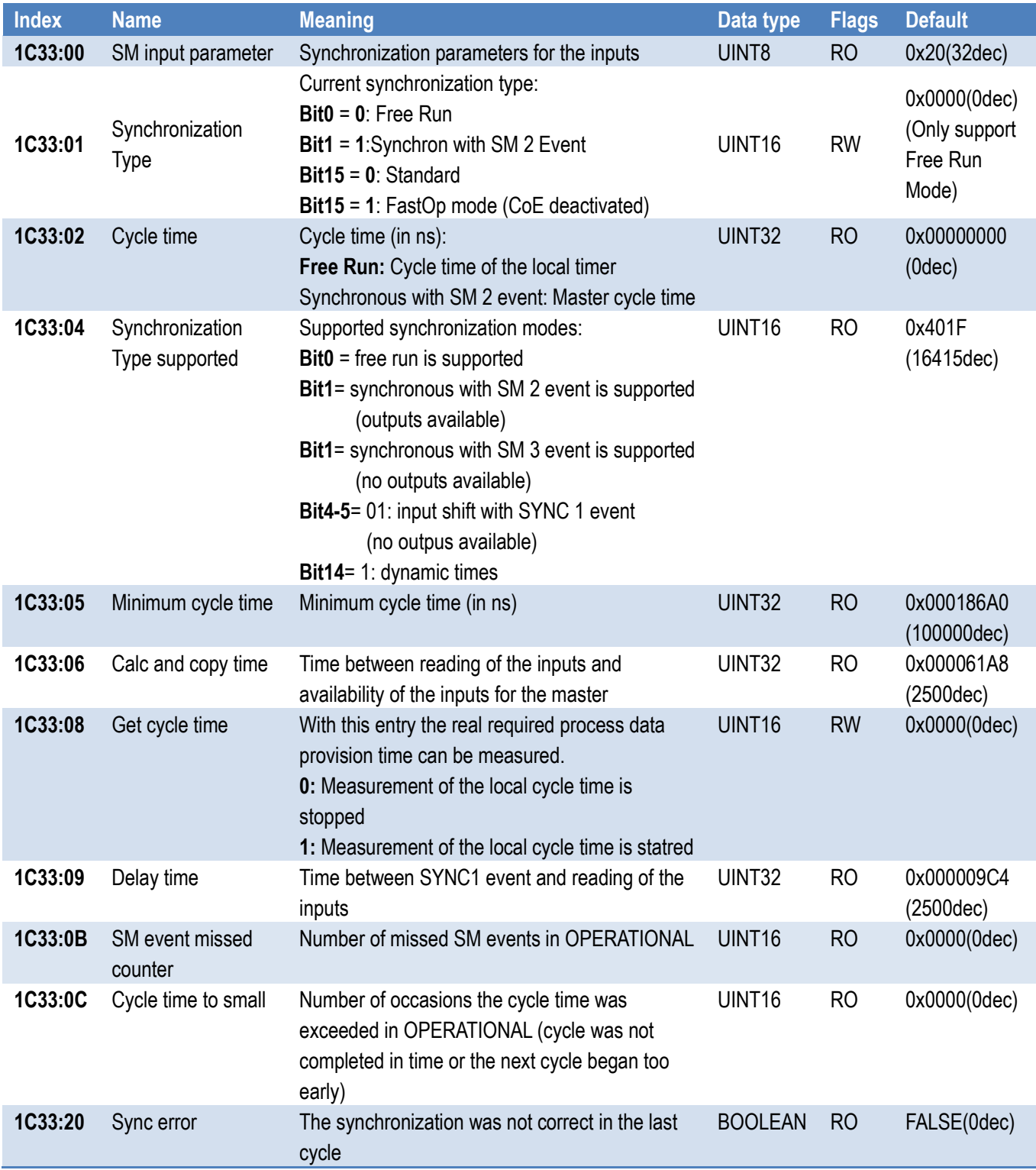

### <span id="page-33-0"></span>**Index 1C33 SM Input Parameter**

# <span id="page-33-1"></span>**4.2 Profile Specific Objects(0x6000-0xFFFF)**

Copyright © 2021 ICP DAS CO., Ltd. All Rights Reserved. 4.1 . 34 - 34 -

# <span id="page-34-0"></span>**Index 60n0 AI Inputs (for 0 ≤ n ≤ F)**

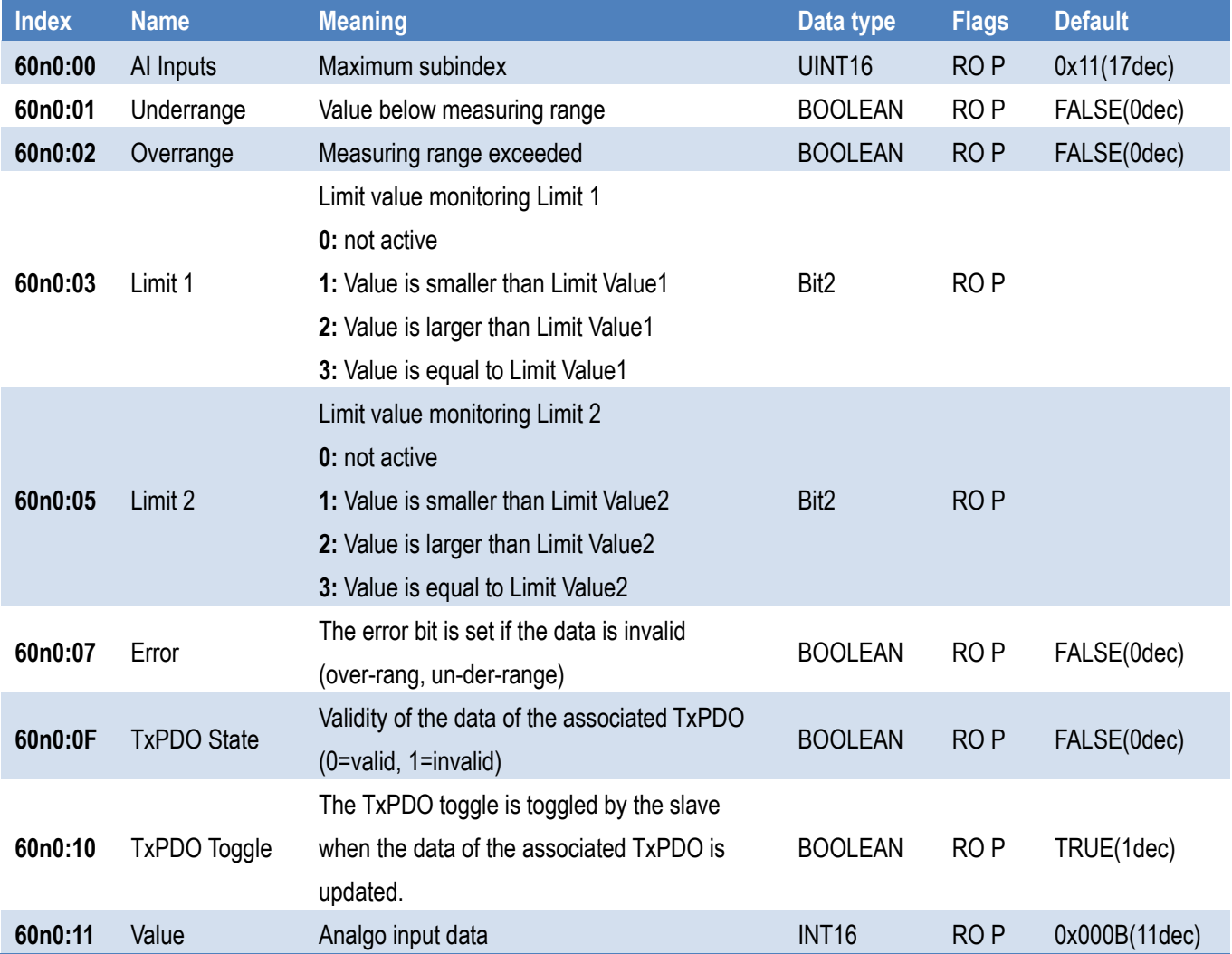

### <span id="page-35-0"></span>**Index 80n0 AI Settings (for 0 ≤ n ≤ F ,for ECAT-2011H/2012H)**

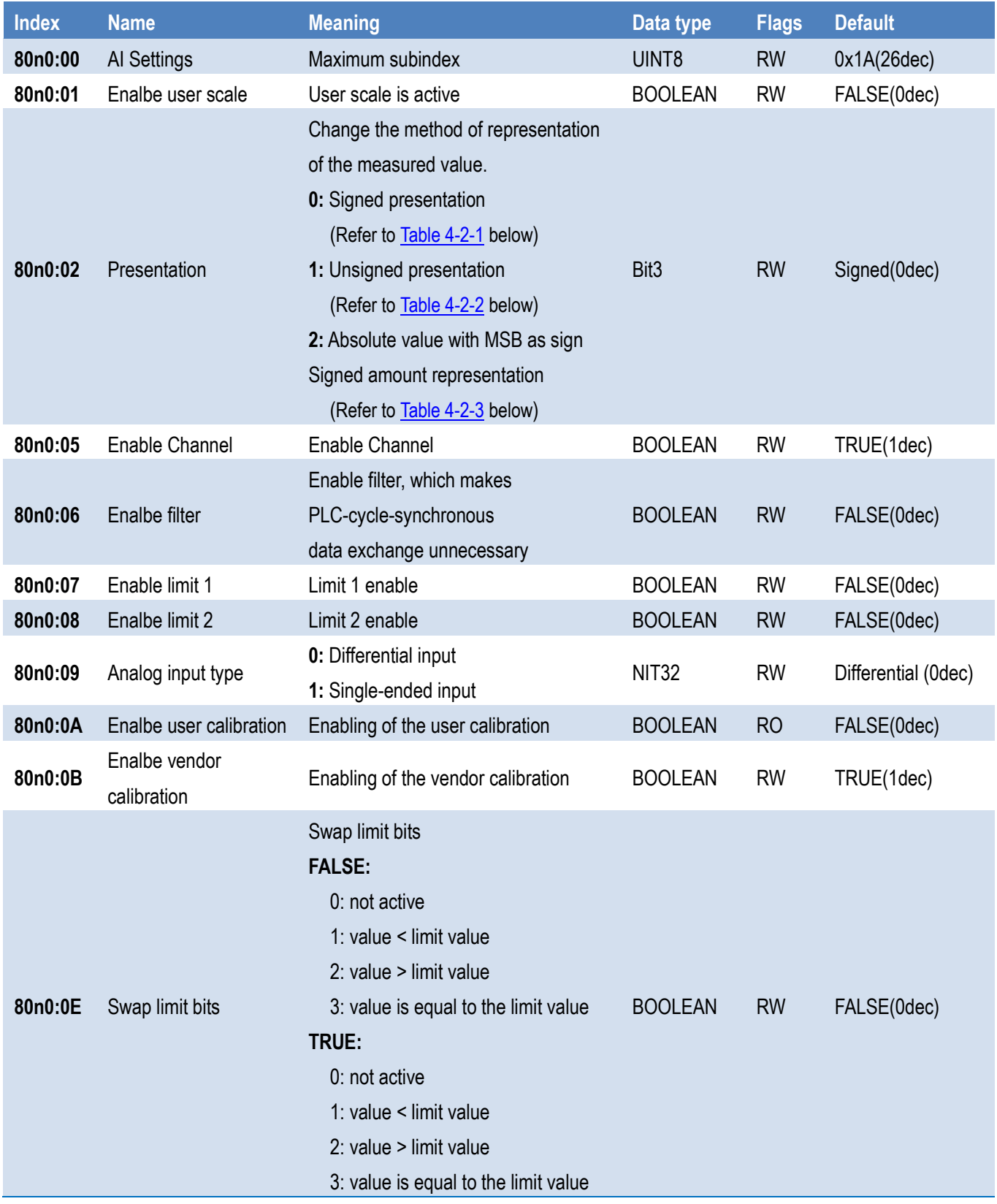

#### ECAT-201x EtherCAT Slave I/O module

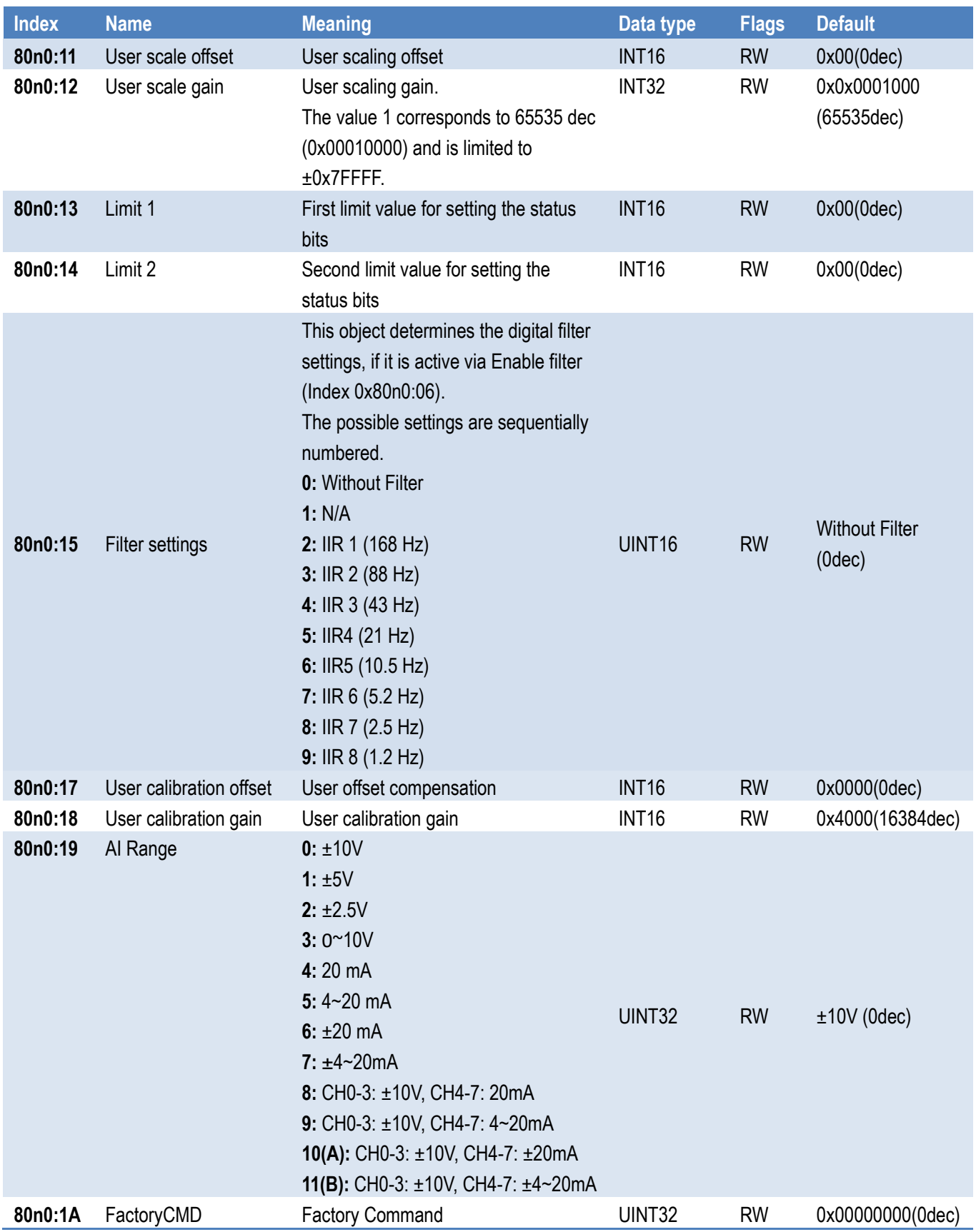

### <span id="page-37-0"></span>**Index 80n0 AI Settings (for 0 ≤ n ≤ F ,for ECAT-2016 Series)**

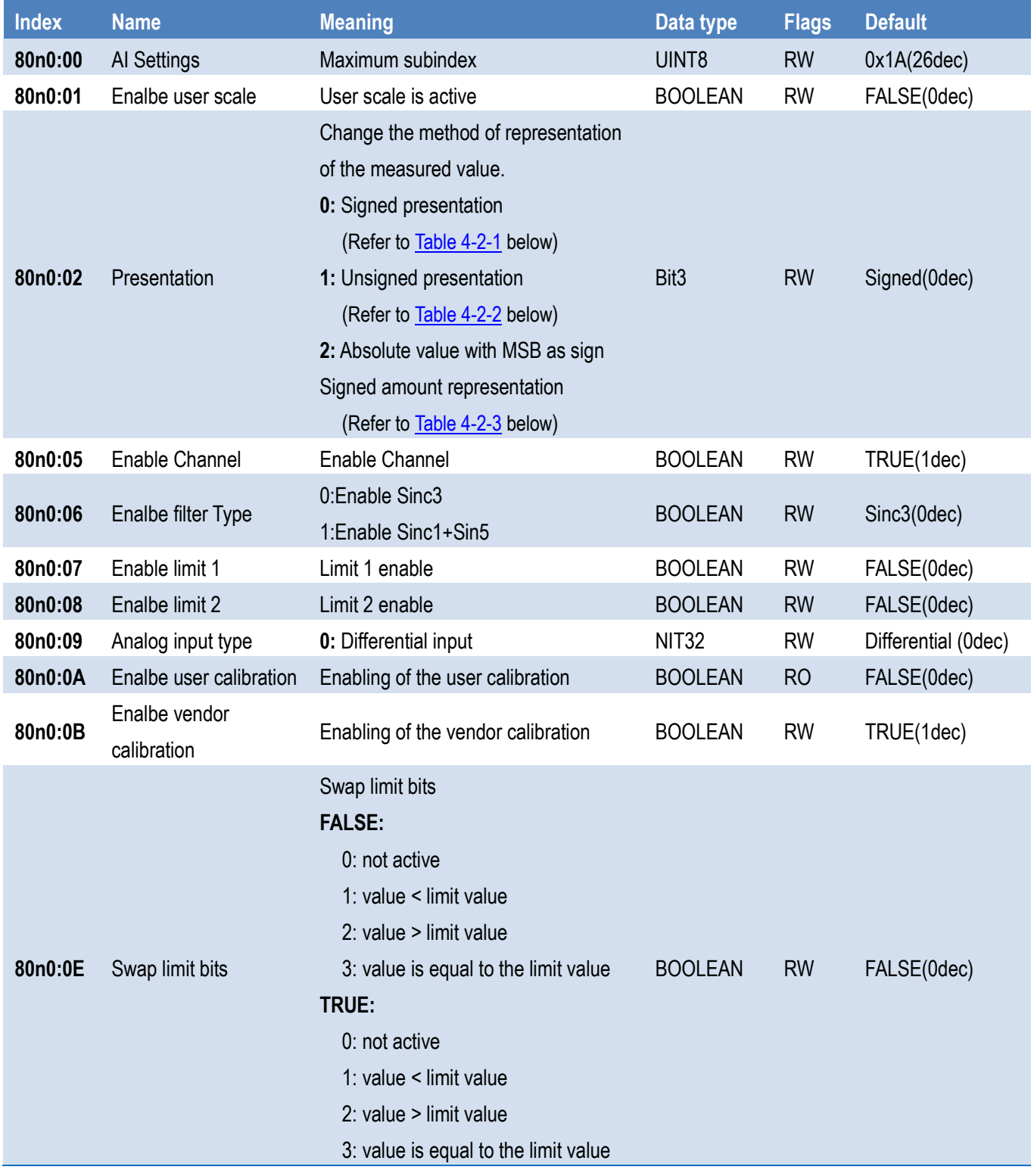

#### ECAT-201x EtherCAT Slave I/O module

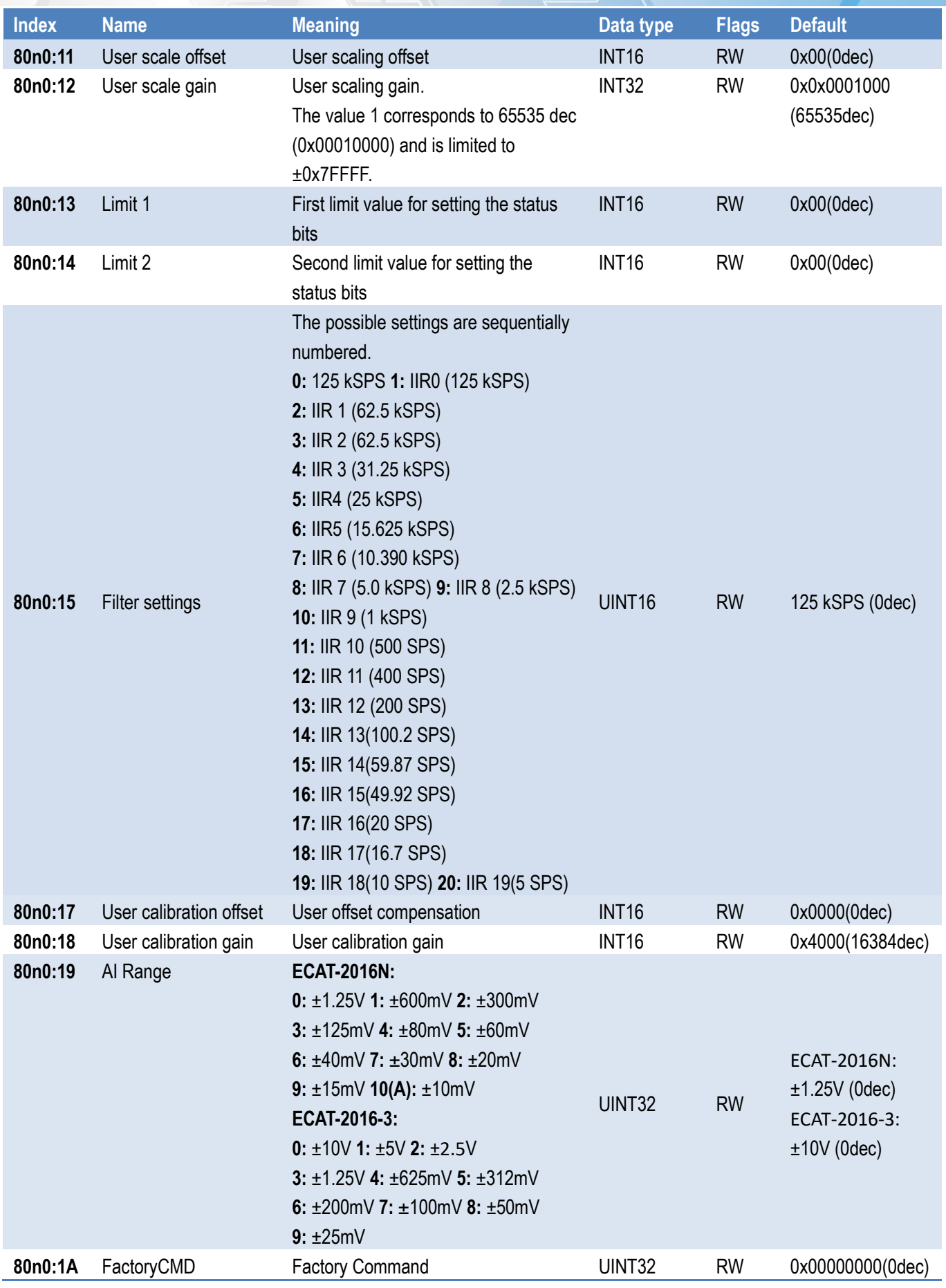

Copyright © 2021 ICP DAS CO., Ltd. All Rights Reserved. 4. 49 - 39 -

#### <span id="page-39-0"></span>**Table 4-2-1: Signed Integer representation as follows:**

The negative output value is represented in two's complement (negated + 1).

Maximum representation range for 16 bits = -32768 to +32767dec

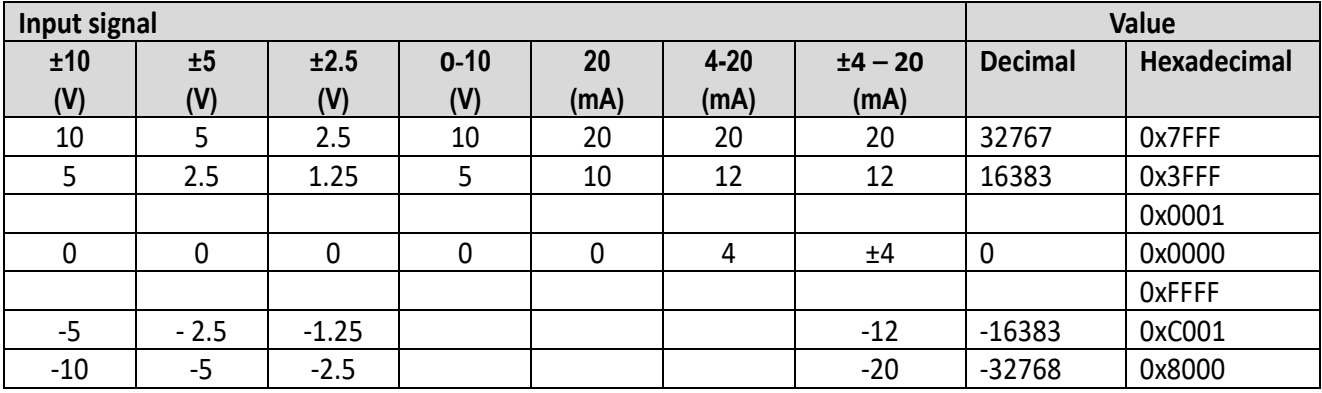

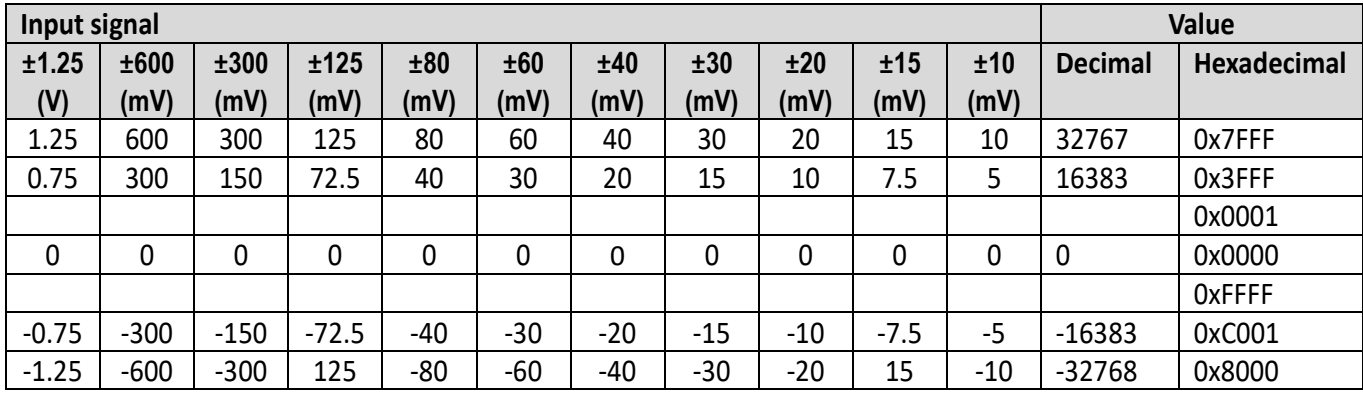

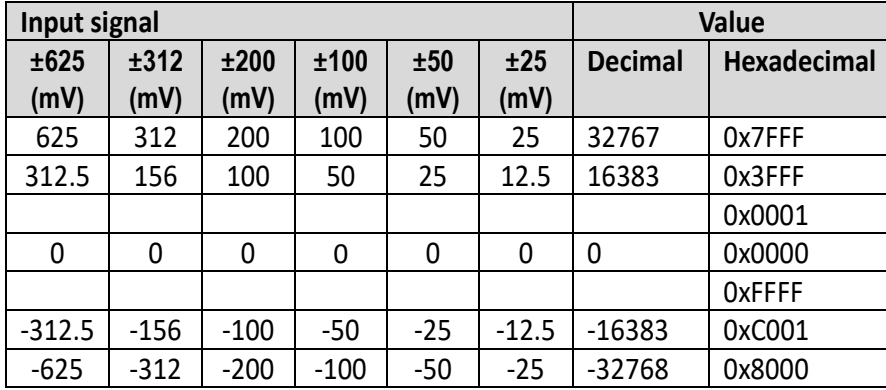

#### <span id="page-40-0"></span>**Table 4-2-2: Unsigned Integer representation as follows:**

The output value is represented with 15-bit resolution without sign, therefore polarity detection is no longer possible. Maximum representation range for 16 bits = 0 to +32767dec

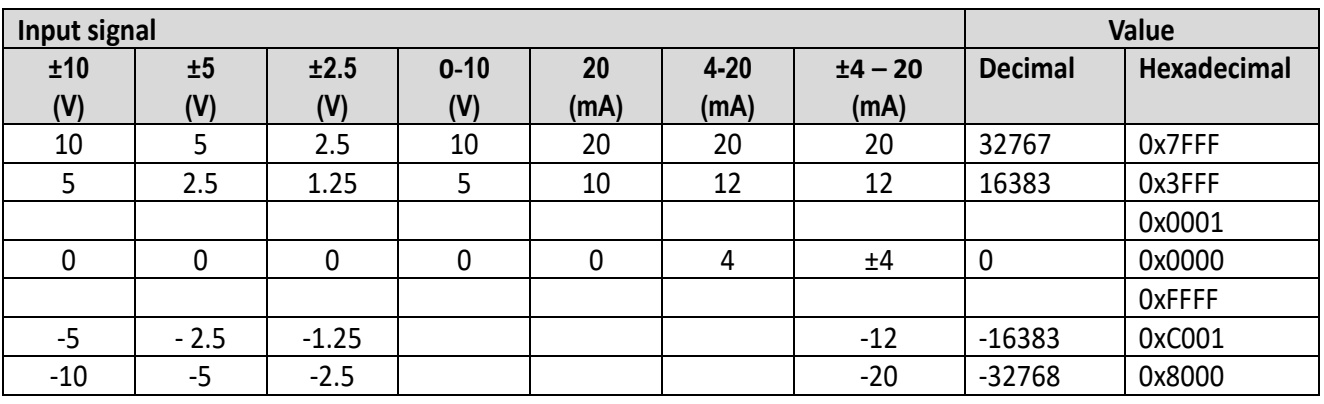

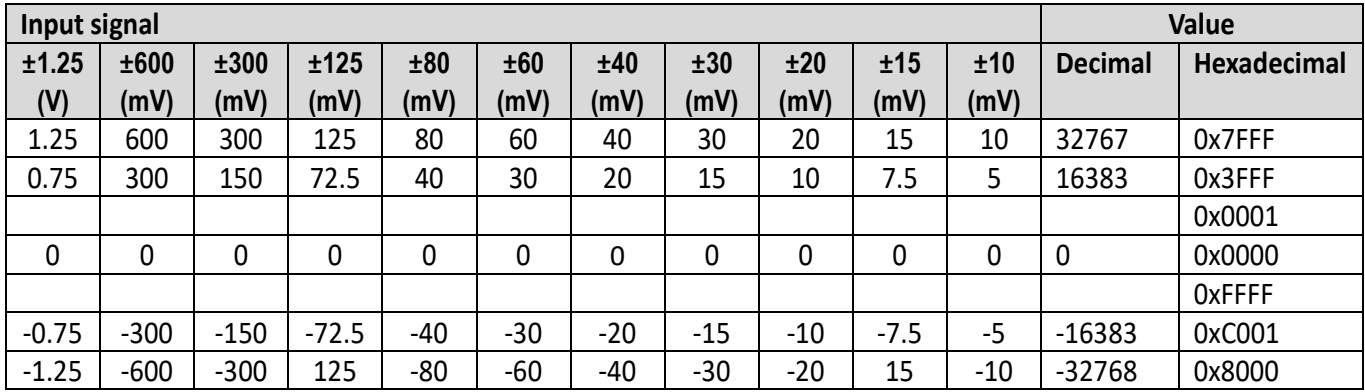

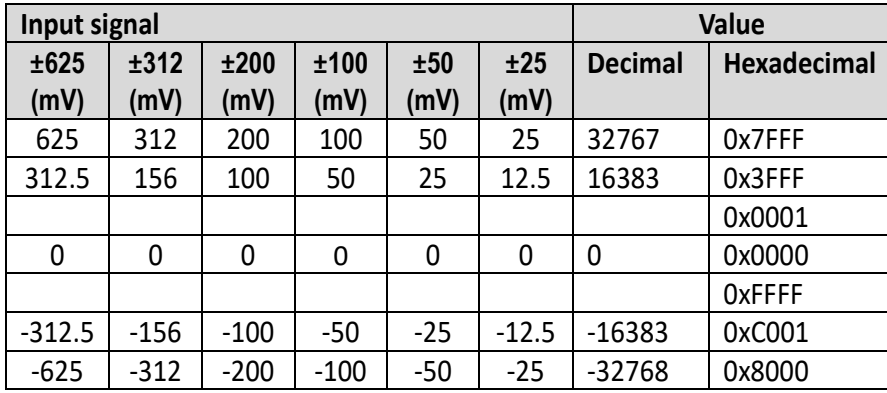

#### <span id="page-41-0"></span>**Table 4-2-3: Absolute value with MSB as sign - representation as follows:**

The output value is displayed in magnitude-sign format: MSB=1 (highest bit) in the case of negative values. Maximum representation range for 16 bits = -32767 to +32767dec

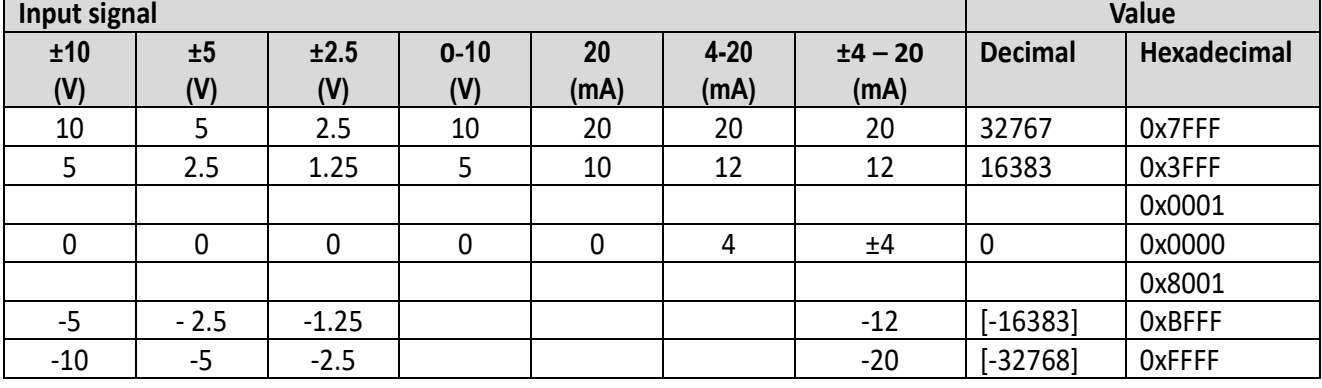

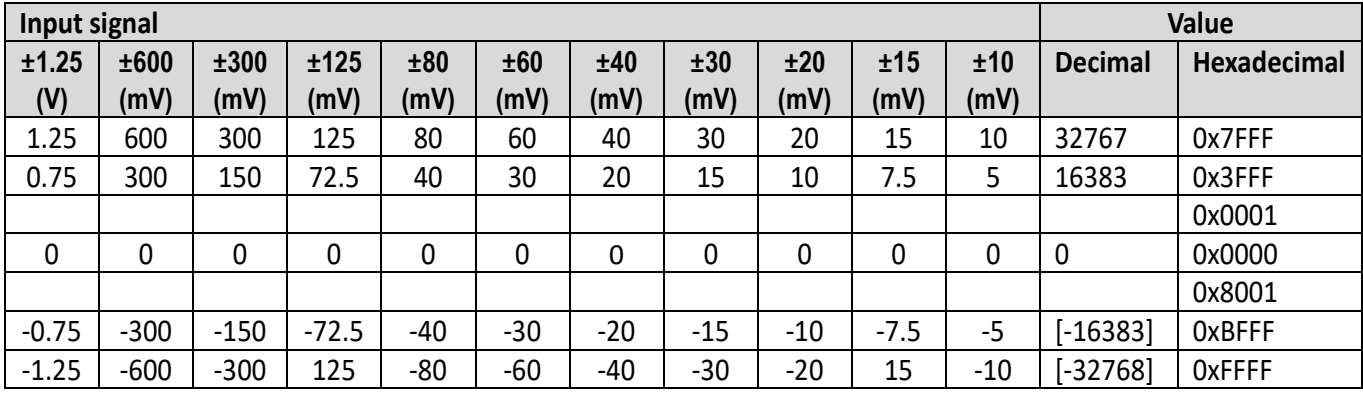

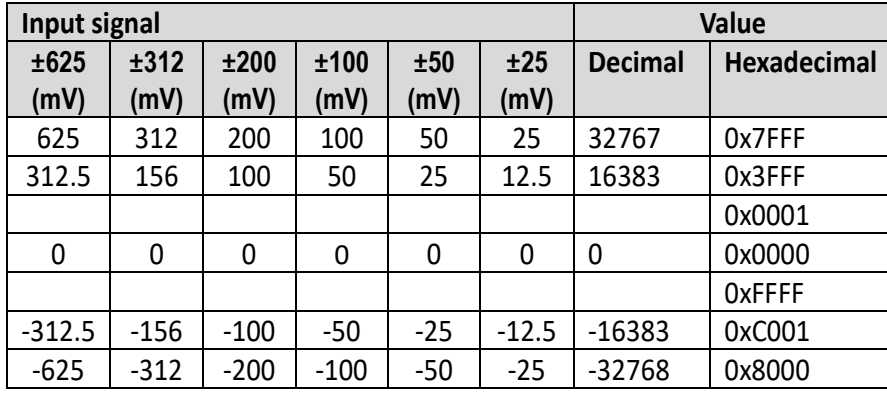

### <span id="page-42-0"></span>**Index 80nE AI Internal Data (for 0<=n<=F)**

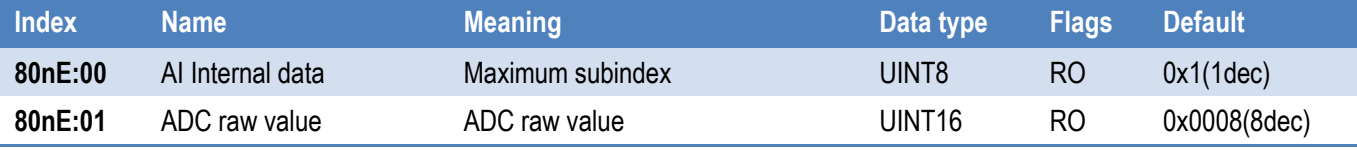

### <span id="page-42-1"></span>**Index 80nF AI Vendor Data (for 0<=n<=F)**

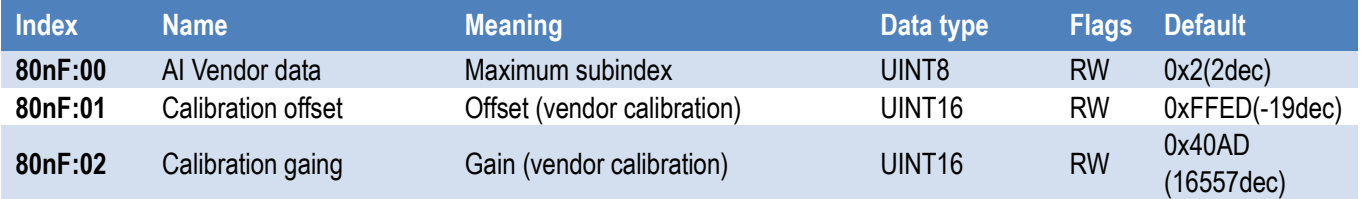

# <span id="page-43-0"></span>**Appendix: Revision History**

This chapter provides revision history information to this document.

#### The table below shows the revision history.

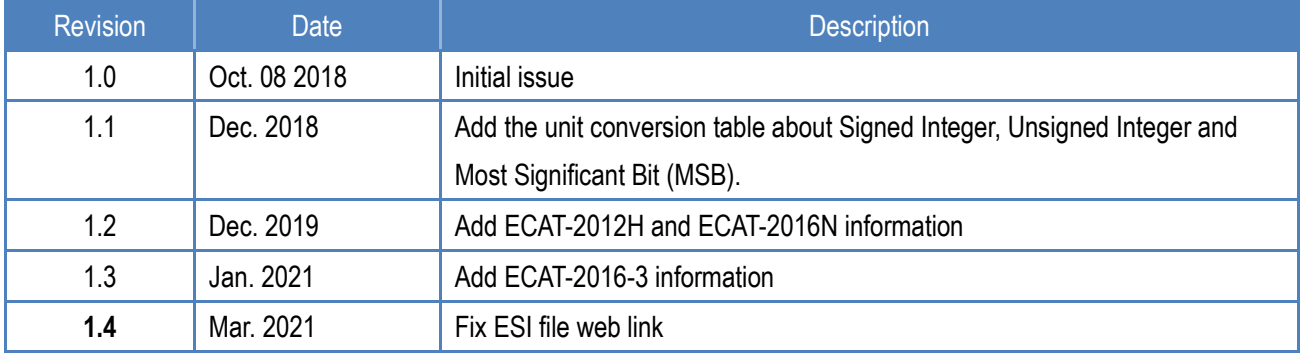